### Inspiron 15 3000 Series Manual de serviço (com unidade óptica)

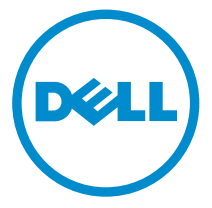

Modelo do computador: Inspiron 15–3552 Modelo regulamentar: P47F Tipo regulamentar: P47F003

### Notas, avisos e advertências

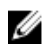

NOTA: Uma NOTA indica informações importantes para melhor utilizar o computador.

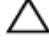

AVISO: Um AVISO indica potenciais danos do hardware ou a perda de dados e explica como evitar o problema.

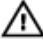

ADVERTÊNCIA: Uma ADVERTÊNCIA indica potenciais danos no equipamento, lesões pessoais ou mesmo morte.

Copyright **©** 2016 Dell Inc. Todos os direitos reservados. Este produto está protegido por leis de copyright e de propriedade intelectual dos EUA e internacionais. Dell™ e o logótipo da Dell são marcas comerciais da Dell Inc. nos Estados Unidos e/ou noutras jurisdições. Todas as outras marcas e nomes aqui mencionados podem ser marcas comerciais das respetivas empresas.

2015–12

Rev. A00

# Índice

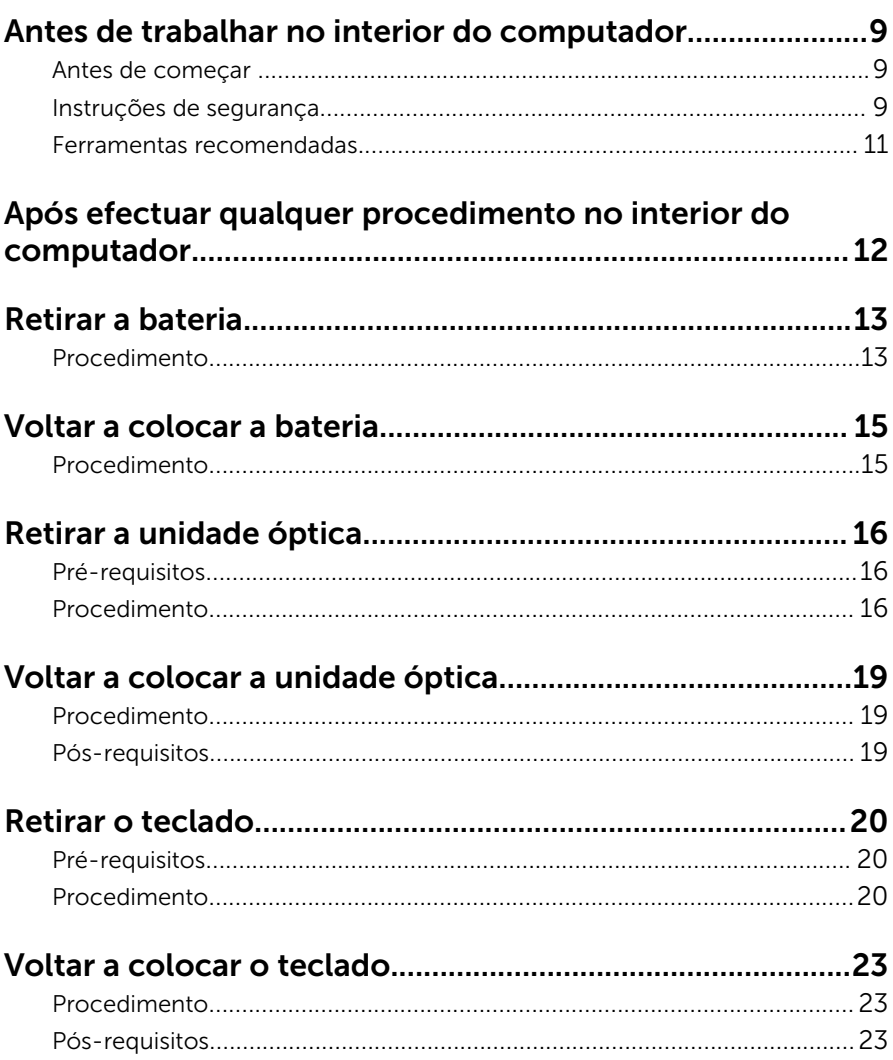

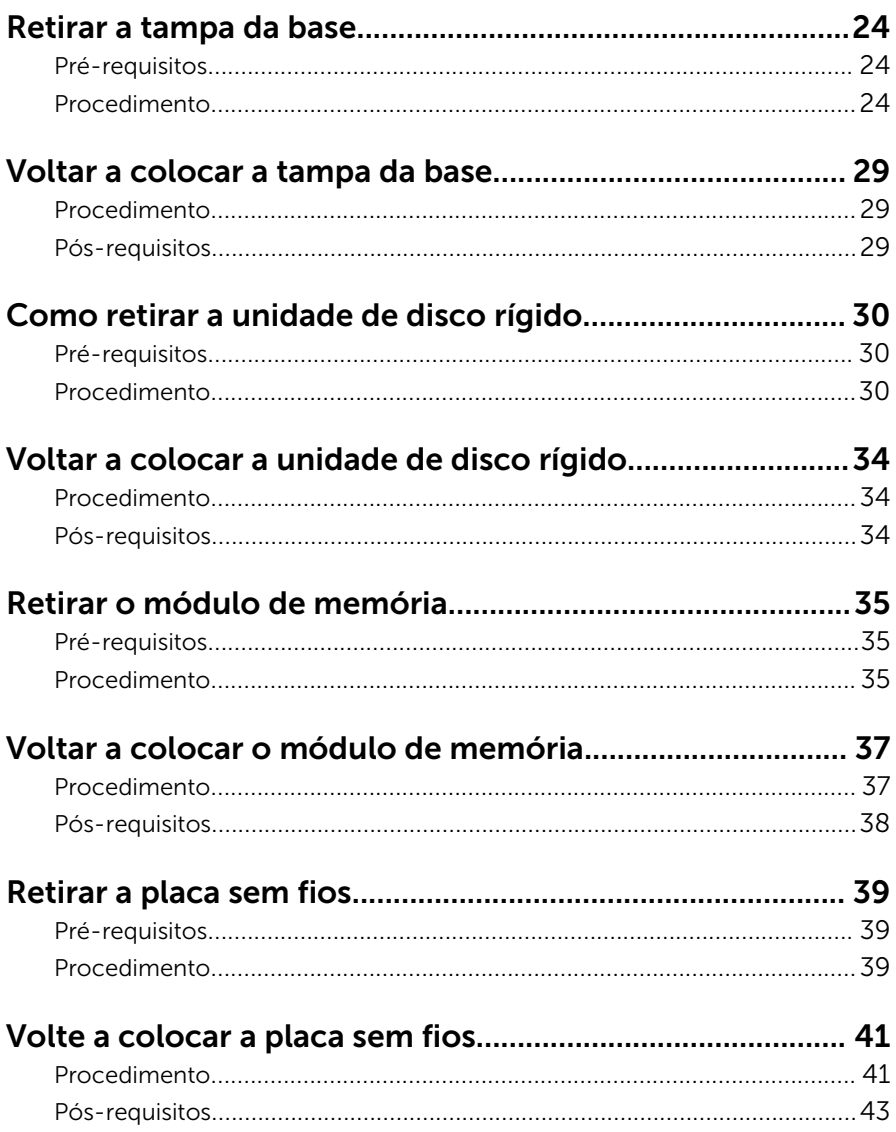

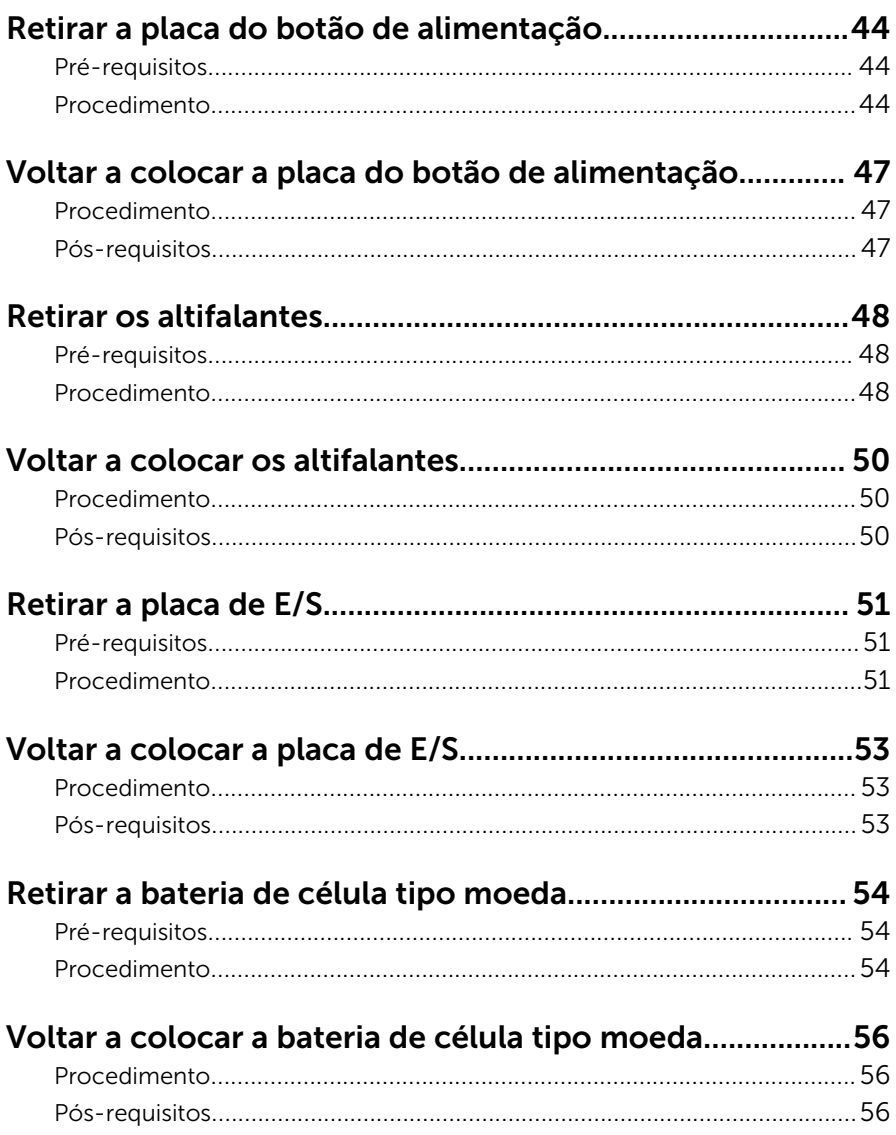

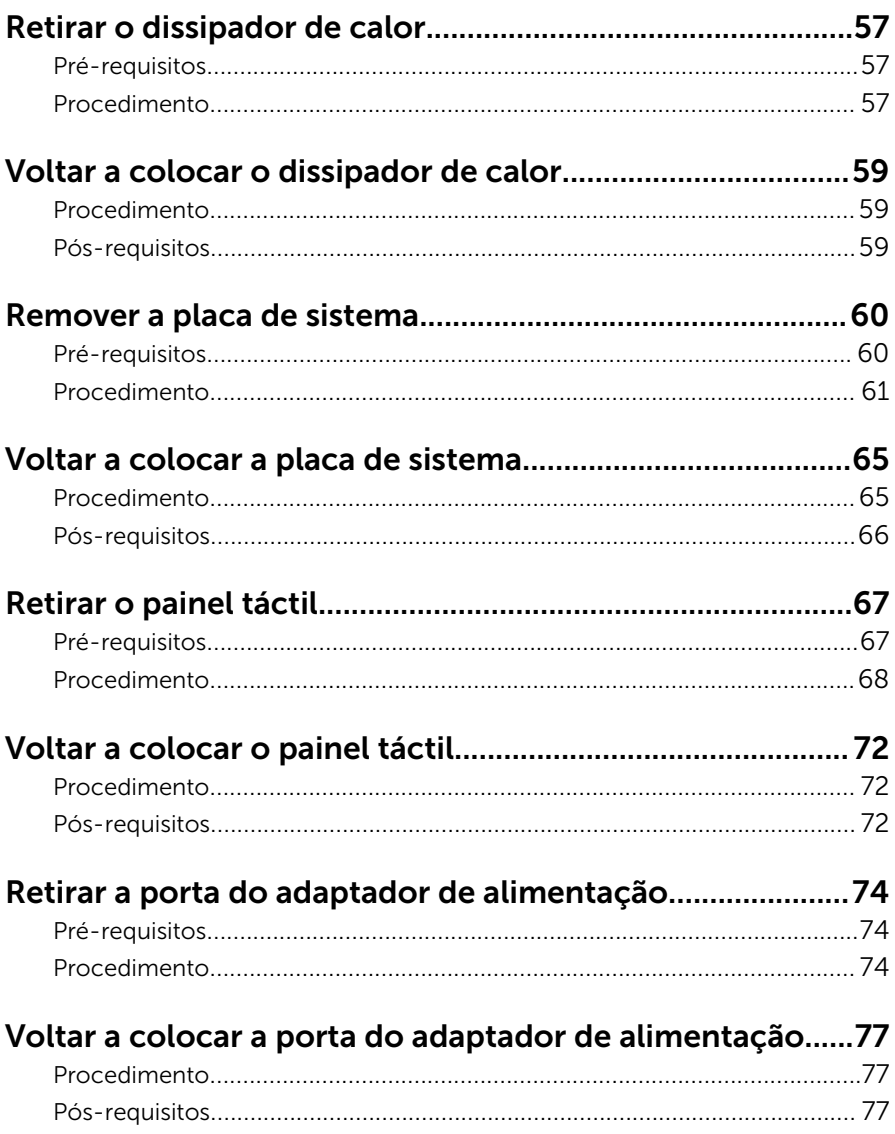

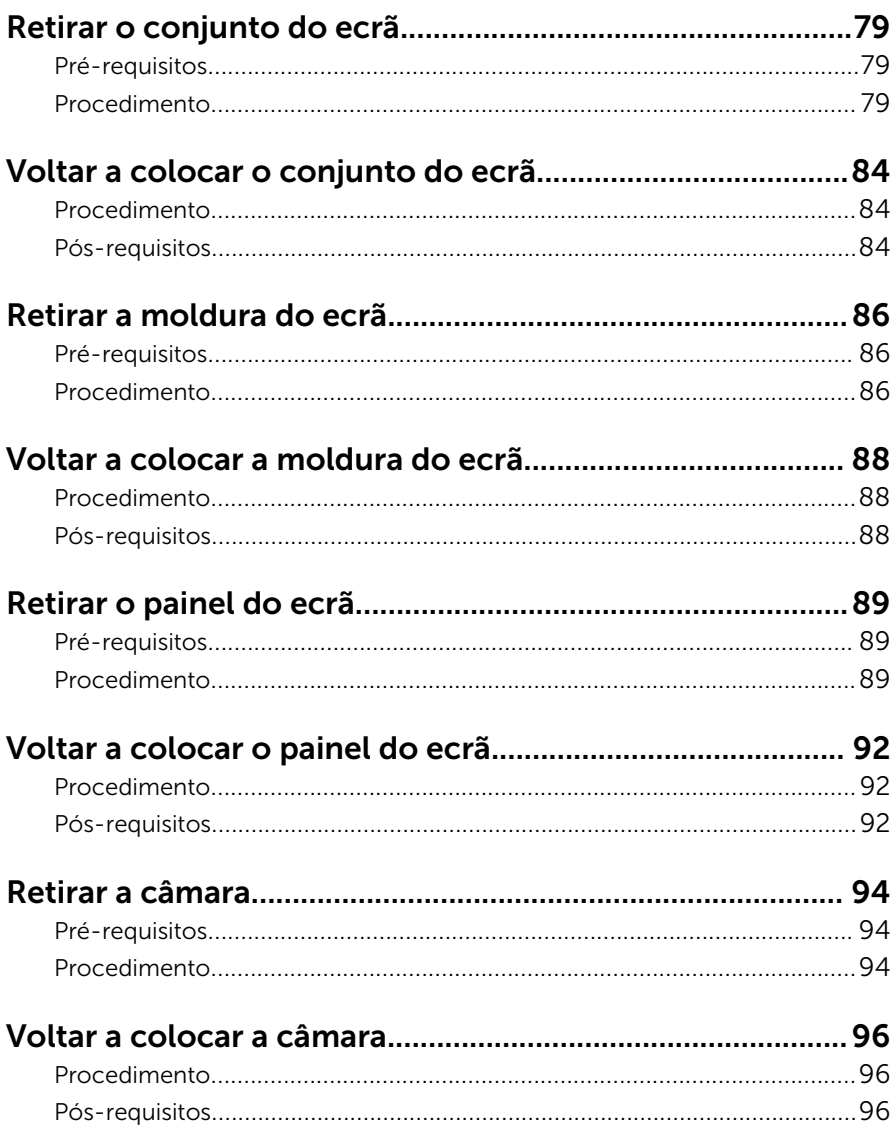

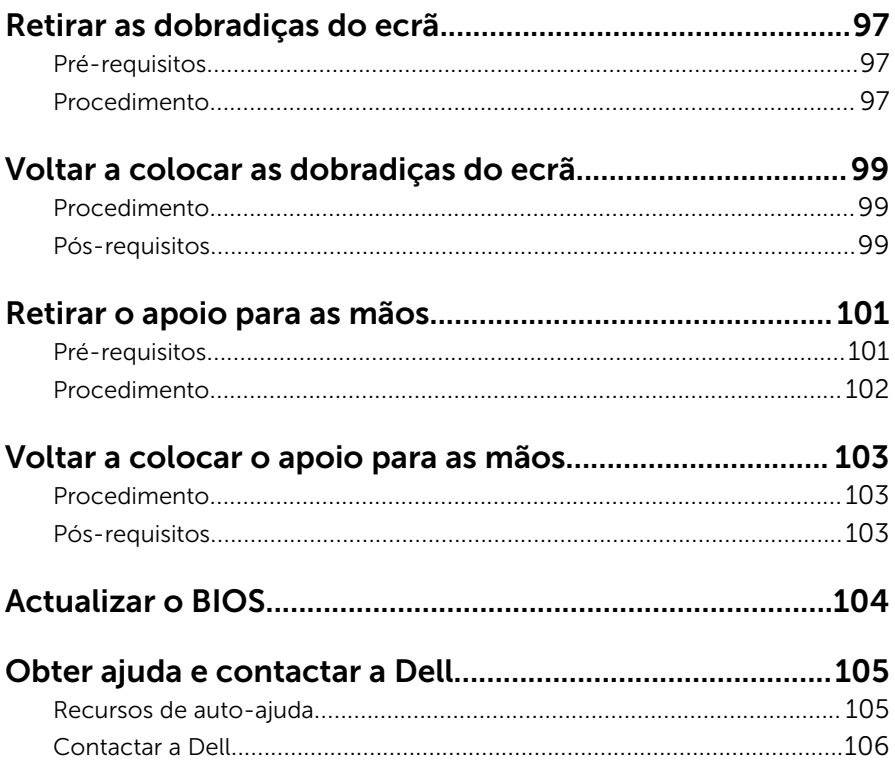

### <span id="page-8-0"></span>Antes de trabalhar no interior do computador

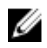

NOTA: As imagens apresentadas neste documento podem não representar exactamente o seu computador, pois dependem da configuração encomendada.

#### Antes de começar

- 1 Guarde e feche todos os ficheiros abertos e saia de todas as aplicações abertas.
- 2 Encerre o computador.
	- Windows 10: Clique ou toque em Iniciar → **Ü** Ligar → Desligar.
	- Windows 8.1: No ecrã Iniciar, clique ou toque no ícone de alimentação  $\biguplus \to$  Desligar.
	- Windows 7: Clique ou toque em Iniciar → Encerrar.

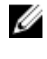

**NOTA:** Caso esteja a utilizar outro sistema operativo, consulte a respectiva documentação para obter as instruções de encerramento.

- **3** Desligue o computador e todos os dispositivos a ele ligados das respectivas tomadas eléctricas.
- 4 Deslique todos os cabos, como cabos de telefone, de rede, etc., do computador.
- 5 Desligue todos os dispositivos e periféricos ligados, como teclado, rato, monitor, etc., do computador.
- 6 Retire todos os cartões multimédia e discos ópticos do computador, se aplicável.

#### Instruções de segurança

Utilize as directrizes de segurança seguintes para ajudar a proteger o computador de potenciais danos e para ajudar a assegurar a sua segurança pessoal.

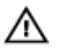

ADVERTÊNCIA: Antes de trabalhar no interior do computador, leia as informações de segurança fornecidas com o mesmo. Para obter informações adicionais sobre as melhores práticas de segurança, consulte a página principal de Conformidade Regulamentar em www.dell.com/regulatory\_compliance.

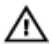

ADVERTÊNCIA: Desconecte a totalidade das fontes de alimentação eléctrica antes de proceder à abertura de tampas ou painéis do computador. Após terminar os trabalhos no interior do computador, apenas conecte a fonte de alimentação eléctrica após ter colocado a totalidade das tampas, painéis e parafusos.

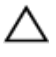

AVISO: Para evitar danos no computador, certifique-se que a superfície de trabalho é plana e se encontra limpa.

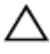

AVISO: Para evitar danos nos componentes e placas, pegue-os pelas extremidades, evitando tocar nos pinos e contactos eléctricos.

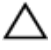

AVISO: Só deve efectuar a resolução de problemas e as reparações se autorizado ou orientado pela equipa de assistência técnica da Dell. Os danos devido a manutenção que não esteja autorizada pela Dell não estão cobertos pela garantia. Consulte as instruções de segurança fornecidas com o produto ou em www.dell.com/ regulatory\_compliance.

AVISO: Antes de tocar em qualquer parte interior do computador, ligue-se à terra tocando numa superfície metálica não pintada, tal como o metal na parte posterior do computador. Enquanto trabalha, toque periodicamente numa superfície metálica não pintada para dissipar a electricidade estática, uma vez que esta pode danificar os componentes internos.

AVISO: Quando desligar um cabo, puxe pelo respectivo conector ou pela patilha e não pelo próprio cabo. Alguns dos cabos apresentam conectores com patilhas de bloqueio ou parafusos de orelhas os quais terá de libertar antes de desconectar o cabo. Ao desconectar os cabos, faça-o em alinhamento com a direcção de encaixe, para evitar dobrar os pinos de contacto. Ao conectar os cabos, certifique-se de que os conectores e portas estão correctamente orientados e alinhados.

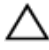

AVISO: Prima e ejecte quaisquer cartões instalados no leitor de cartões multimédia.

#### <span id="page-10-0"></span>Ferramentas recomendadas

Os procedimentos descritos neste documento podem requerer as seguintes ferramentas:

- Chave de parafusos Phillips
- Instrumento de plástico pontiagudo

### <span id="page-11-0"></span>Após efectuar qualquer procedimento no interior do computador

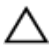

#### AVISO: Deixar parafusos soltos no interior do computador pode danificá-lo gravemente.

- 1 Volte a colocar todos os parafusos e certifique-se de que não existem parafusos soltos no interior do computador.
- 2 Ligue todos os dispositivos externos, periféricos e cabos que tenha retirado antes de trabalhar no computador.
- 3 Volte a colocar todos os cartões de multimédia, discos e outros componentes que tenha retirado antes de trabalhar no computador.
- 4 Ligue o computador e todos os dispositivos anexados às respectivas tomadas eléctricas.
- 5 Lique o computador.

### <span id="page-12-0"></span>Retirar a bateria

ADVERTÊNCIA: Antes de trabalhar no interior do computador, leia as informações de segurança que foram fornecidas com o PC e siga os passos em [Antes de trabalhar no interior do computador](#page-8-0). Após trabalhar no interior do computador, siga as instruções em [Após](#page-11-0)  [trabalhar no interior do computador.](#page-11-0) Para obter mais informações sobre as melhores práticas de segurança, consulte a página principal da Conformidade Regulatória em www.dell.com/ regulatory\_compliance.

#### Procedimento

- 1 Feche o ecrã e volte o computador ao contrário.
- 2 Deslize o trinco de desbloqueio da bateria para a posição de desbloqueada.
- 3 Levante em ângulo a bateria e retire-a do respectivo compartimento.

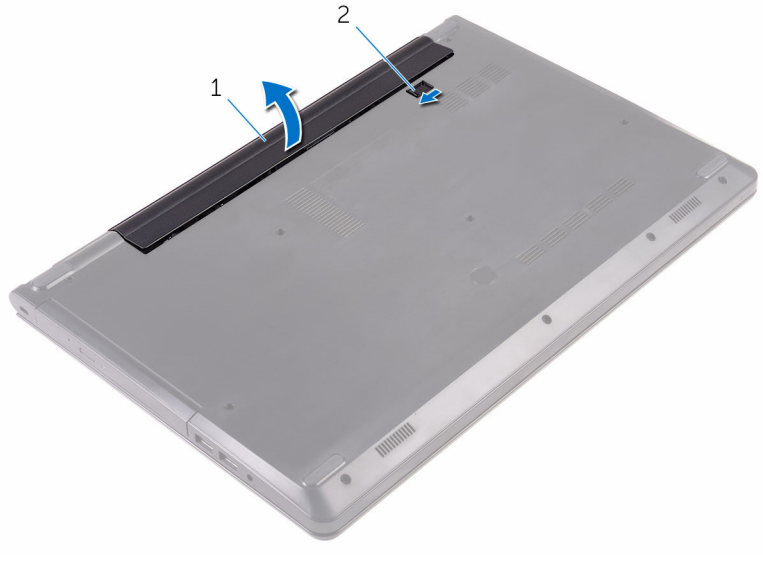

1 bateria 2 trinco de desbloqueio da bateria

Vire o computador para cima, abra o ecrã e prima o botão de alimentação durante cinco segundos para ligar a placa de sistema à terra.

### <span id="page-14-0"></span>Voltar a colocar a bateria

ADVERTÊNCIA: Antes de trabalhar no interior do computador, leia as informações de segurança que foram fornecidas com o PC e siga os passos em [Antes de trabalhar no interior do computador](#page-8-0). Após trabalhar no interior do computador, siga as instruções em [Após](#page-11-0)  [trabalhar no interior do computador.](#page-11-0) Para obter mais informações sobre as melhores práticas de segurança, consulte a página principal da Conformidade Regulatória em www.dell.com/ regulatory\_compliance.

#### Procedimento

- 1 Feche o ecrã e volte o computador ao contrário.
- 2 Coloque a bateria no respectivo compartimento e encaixe-a no lugar.

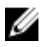

NOTA: O trinco de libertação da bateria volta à posição de bloqueio se a bateria for instalada corretamente.

### <span id="page-15-0"></span>Retirar a unidade óptica

ADVERTÊNCIA: Antes de trabalhar no interior do computador, leia as informações de segurança que foram fornecidas com o PC e siga os passos em [Antes de trabalhar no interior do computador](#page-8-0). Após trabalhar no interior do computador, siga as instruções em [Após](#page-11-0)  [trabalhar no interior do computador.](#page-11-0) Para obter mais informações sobre as melhores práticas de segurança, consulte a página principal da Conformidade Regulatória em www.dell.com/ regulatory\_compliance.

### Pré-requisitos

Retire a [bateria](#page-12-0).

#### Procedimento

- 1 Retire o parafuso que fixa o conjunto da unidade óptica à tampa da base.
- 2 Usando um instrumento de plástico pontiagudo, empurre o conjunto da unidade óptica para fora do respectivo compartimento.

3 Puxe o conjunto da unidade óptica para fora do respectivo compartimento.

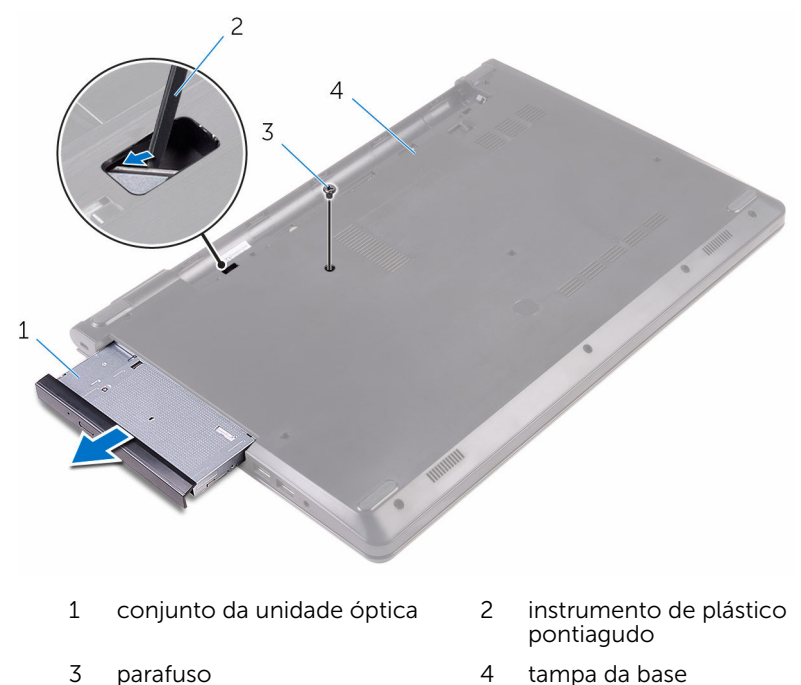

4 Com cuidado retire a moldura da unidade óptica da unidade óptica.

5 Retire o parafuso que fixa o suporte da unidade óptica à respectiva unidade.

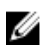

NOTA: Observe a orientação do suporte da unidade óptica para que possa voltar a colocá-lo correctamente.

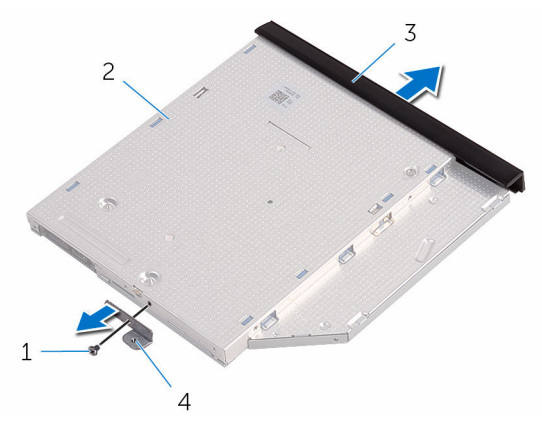

- -
- 1 parafuso 2 unidade óptica
- 3 moldura da unidade óptica 4 suporte da unidade óptica

### <span id="page-18-0"></span>Voltar a colocar a unidade óptica

ADVERTÊNCIA: Antes de trabalhar no interior do computador, leia as informações de segurança que foram fornecidas com o PC e siga os passos em [Antes de trabalhar no interior do computador](#page-8-0). Após trabalhar no interior do computador, siga as instruções em Após [trabalhar no interior do computador.](#page-11-0) Para obter mais informações sobre as melhores práticas de segurança, consulte a página principal da Conformidade Regulatória em www.dell.com/ regulatory\_compliance.

#### Procedimento

1 Alinhe os orifícios dos parafusos no suporte da unidade óptica com os orifícios dos parafusos na unidade óptica.

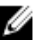

**NOTA:** Certifique-se de que o suporte da unidade óptica está corretamente alinhado para que a unidade fique bem fixa no computador. Para uma correta orientação, consulte o passo 5 em ["Remover a unidade óptica"](#page-15-0).

- 2 Volte a colocar os parafusos que fixam o suporte da unidade óptica na unidade.
- **3** Alinhe as patilhas na moldura da unidade óptica com os encaixes na unidade óptica e encaixe a respetiva moldura no devido lugar.
- 4 Faça deslizar o conjunto da unidade óptica para dentro do respetivo compartimento.
- 5 Volte a colocar o parafuso que fixa o conjunto da unidade óptica à tampa da base.

#### Pós-requisitos

Volte a colocar a [bateria.](#page-14-0)

### <span id="page-19-0"></span>Retirar o teclado

ADVERTÊNCIA: Antes de trabalhar no interior do computador, leia as informações de segurança que foram fornecidas com o PC e siga os passos em [Antes de trabalhar no interior do computador](#page-8-0). Após trabalhar no interior do computador, siga as instruções em Após [trabalhar no interior do computador.](#page-11-0) Para obter mais informações sobre as melhores práticas de segurança, consulte a página principal da Conformidade Regulatória em www.dell.com/ regulatory\_compliance.

#### Pré-requisitos

Retire a [bateria](#page-12-0).

#### Procedimento

- 1 Vire o computador ao contrário e abra o ecrã.
- 2 Utilizando um instrumento aguçado em plástico, solte as patilhas que fixam o teclado ao conjunto do apoio para as mãos.
- **3** Levante o teclado para libertá-lo das ranhuras no conjunto do apoio para as mãos.

Vire cuidadosamente o teclado ao contrário e coloque-o sobre o conjunto do apoio para as mãos.

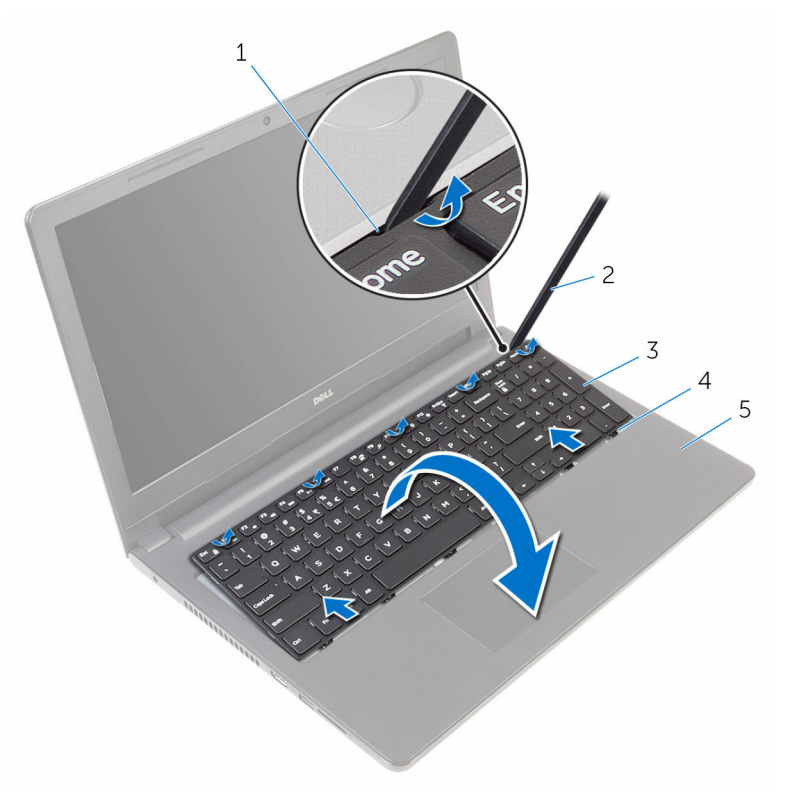

- 
- 
- conjunto do apoio para as mãos
- patilhas (5) 2 instrumento de plástico pontiagudo
- teclado 4 ranhuras (6)

Levante o trinco e desligue o cabo do teclado da placa de sistema.

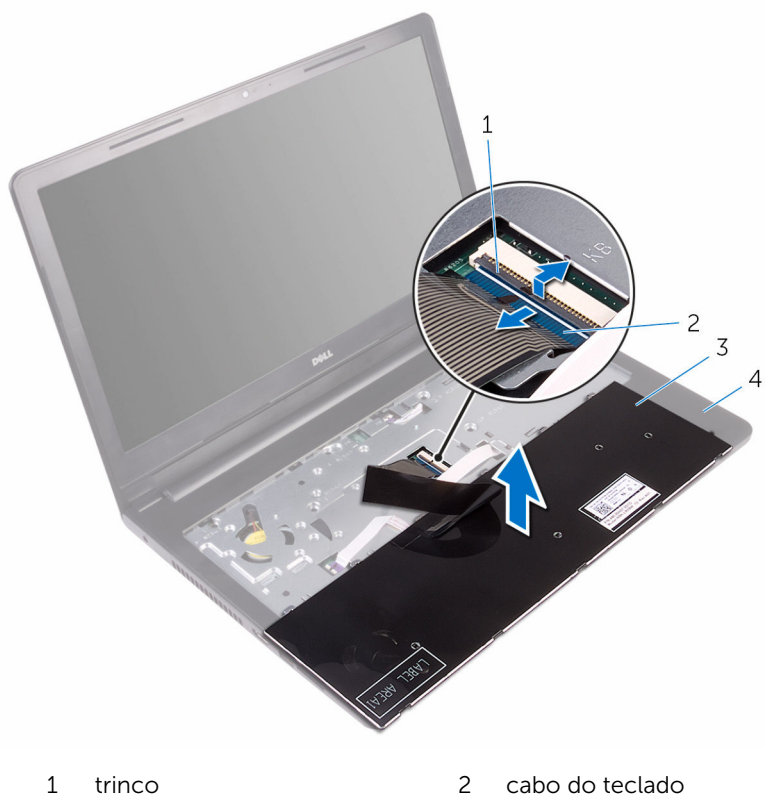

- 
- teclado 4 conjunto do apoio para as mãos
- Levante o teclado, juntamente com os cabos, e retire-o do conjunto do apoio para as mãos.

### <span id="page-22-0"></span>Voltar a colocar o teclado

ADVERTÊNCIA: Antes de trabalhar no interior do computador, leia as informações de segurança que foram fornecidas com o PC e siga os passos em [Antes de trabalhar no interior do computador](#page-8-0). Após trabalhar no interior do computador, siga as instruções em Após [trabalhar no interior do computador.](#page-11-0) Para obter mais informações sobre as melhores práticas de segurança, consulte a página principal da Conformidade Regulatória em www.dell.com/ regulatory\_compliance.

#### Procedimento

- 1 Faça deslizar o cabo do teclado para dentro do conector da placa de sistema e feche o trinco para prender o cabo.
- 2 Vire o teclado ao contrário, deslize as patilhas no teclado para dentro das ranhuras no conjunto do apoio para as mãos, e encaixe o teclado no lugar.
- **3** Feche o ecrã e volte o computador ao contrário.

#### Pós-requisitos

Volte a colocar a [bateria.](#page-14-0)

### <span id="page-23-0"></span>Retirar a tampa da base

ADVERTÊNCIA: Antes de trabalhar no interior do computador, leia as informações de segurança que foram fornecidas com o PC e siga os passos em [Antes de trabalhar no interior do computador](#page-8-0). Após trabalhar no interior do computador, siga as instruções em [Após](#page-11-0)  [trabalhar no interior do computador.](#page-11-0) Para obter mais informações sobre as melhores práticas de segurança, consulte a página principal da Conformidade Regulatória em www.dell.com/ regulatory\_compliance.

#### Pré-requisitos

- 1 Retire a [bateria](#page-12-0).
- 2 Siga o procedimento do passo 1 ao passo 3 em "Remover a unidade" [óptica"](#page-15-0).
- **3** Retire o [teclado](#page-19-0).

#### Procedimento

1 Abra o ecrã e retire os parafusos que fixam o conjunto do apoio para as mãos à tampa da base do respetivo conector na placa de sistema.

Levante a patilha e desligue o cabo da unidade óptica do respetivo conector na placa de sistema.

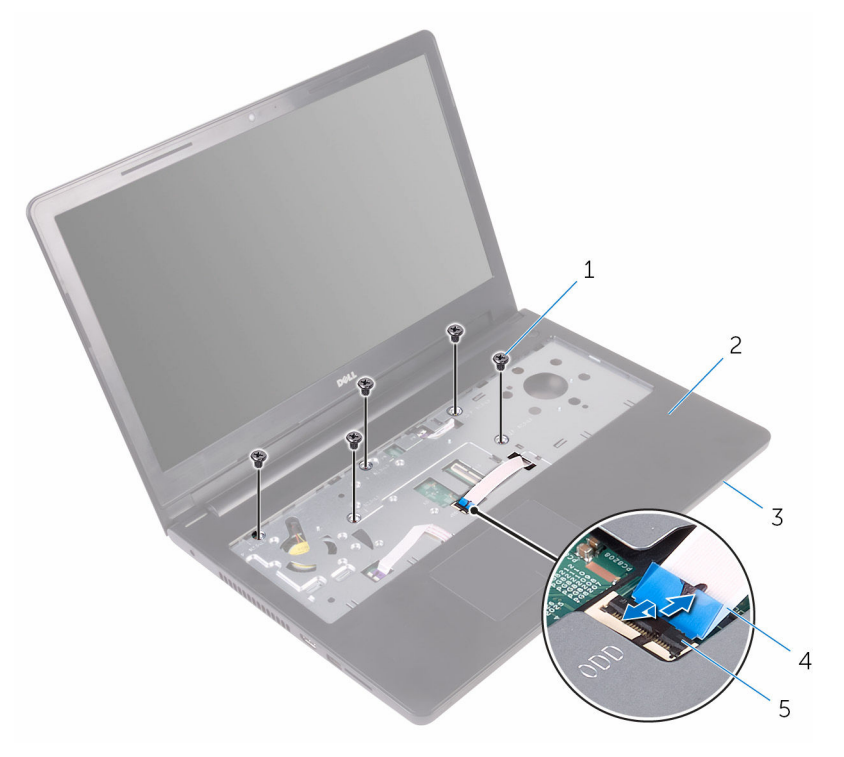

- 
- 
- trinco
- parafusos (5) 2 conjunto do apoio para as mãos
- 3 tampa da base 4 cabo da unidade óptica
- Feche o ecrã e volte o computador ao contrário.

Retire os parafusos que fixam a tampa da base ao conjunto do apoio para as mãos.

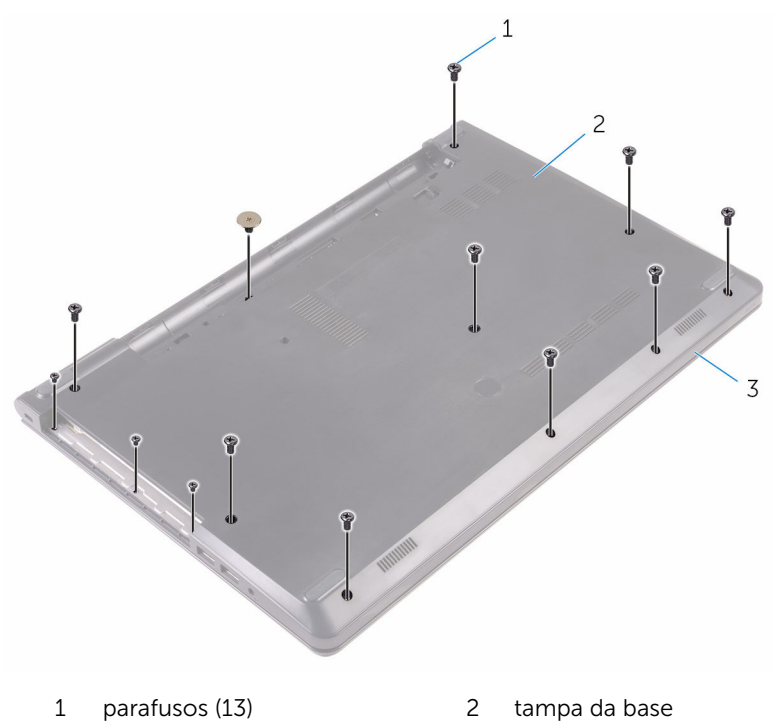

 conjunto do apoio para as mãos

Utilizando as pontas dos dedos, levante a tampa da base do conjunto do apoio para as mãos.

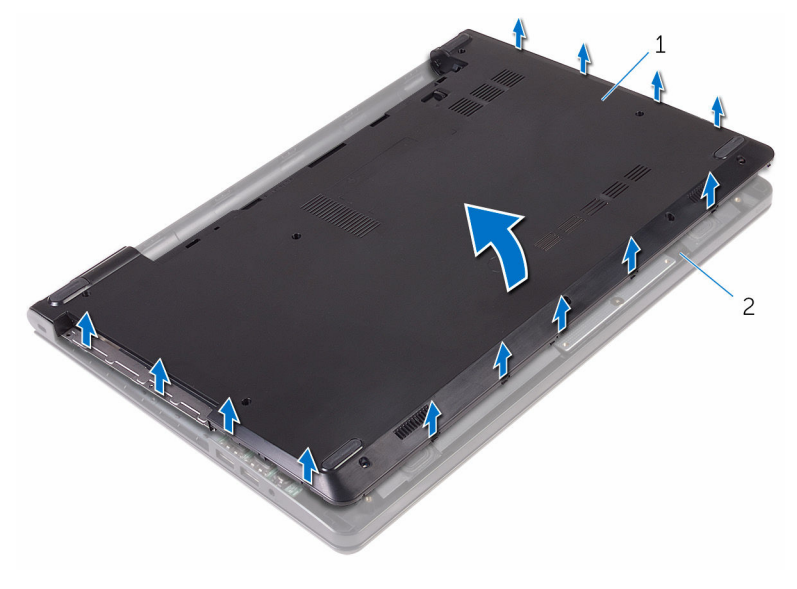

- tampa da base 2 conjunto do apoio para as mãos
- Vire a tampa da base ao contrário.

Liberte o elemento de interposição da unidade óptica das patilhas na tampa da base.

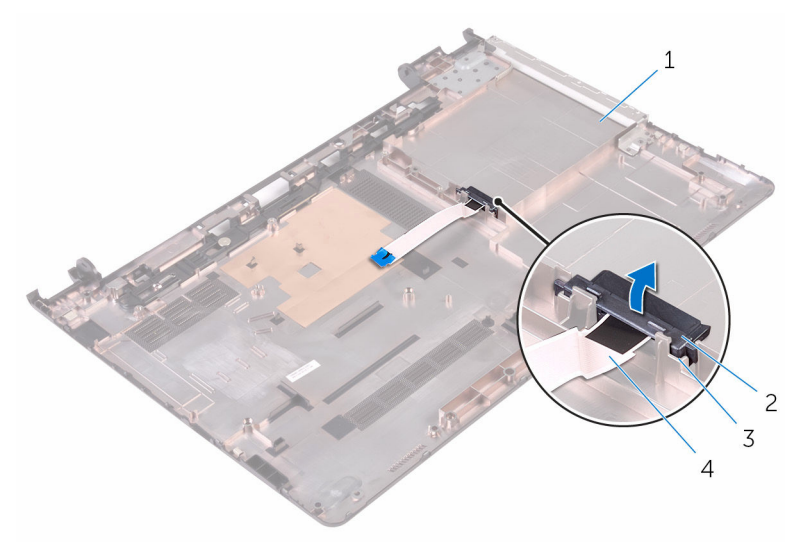

- 
- 
- tampa da base 2 elemento de interposição da unidade óptica
- patilhas (2) 4 cabo da unidade óptica

### <span id="page-28-0"></span>Voltar a colocar a tampa da base

 $\bigwedge$  ADVERTÊNCIA: Antes de trabalhar no interior do computador, leia as informações de segurança que foram fornecidas com o PC e siga os passos em [Antes de trabalhar no interior do computador](#page-8-0). Após trabalhar no interior do computador, siga as instruções em Após [trabalhar no interior do computador.](#page-11-0) Para obter mais informações sobre as melhores práticas de segurança, consulte a página principal da Conformidade Regulatória em www.dell.com/ regulatory\_compliance.

#### Procedimento

- 1 Alinhe o elemento de interposição da unidade óptica com as patilhas na tampa da base e encaixe-o no lugar.
- 2 Vire a tampa da base ao contrário.
- **3** Deslize as patilhas na tampa da base para dentro das ranhuras no conjunto do apoio para as mãos e encaixe a tampa da base no lugar.
- 4 Volte a colocar os parafusos que fixam a tampa da base ao conjunto do apoio para as mãos.
- 5 Vire o computador ao contrário.
- 6 Abra o ecrã e recoloque os parafusos que fixam o conjunto do apoio para as mãos à tampa da base.
- 7 Deslize o cabo da unidade óptica para dentro do respetivo conector e feche a patilha para fixar o cabo.

#### Pós-requisitos

- 1 Volte a colocar o [teclado](#page-22-0).
- 2 Siga os procedimentos do passo 4 ao passo 5 em ["Voltar a colocar a](#page-18-0) [unidade óptica](#page-18-0)".
- **3** Volte a colocar a [bateria.](#page-14-0)

### <span id="page-29-0"></span>Como retirar a unidade de disco rígido

A ADVERTÊNCIA: Antes de trabalhar no interior do computador, leia as informações de segurança que foram fornecidas com o PC e siga os passos em [Antes de trabalhar no interior do computador](#page-8-0). Após trabalhar no interior do computador, siga as instruções em Após [trabalhar no interior do computador.](#page-11-0) Para obter mais informações sobre as melhores práticas de segurança, consulte a página principal da Conformidade Regulatória em www.dell.com/ regulatory\_compliance.

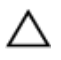

AVISO: As unidades de disco rígido são frágeis. Tenha muito cuidado quando manusear a unidade de disco rígido.

AVISO: Para evitar perda de dados, não retire a unidade de disco rígido enquanto o computador estiver em estado de suspensão ou ligado.

#### Pré-requisitos

- 1 Retire a [bateria](#page-12-0).
- 2 Siga o procedimento do passo 1 ao passo 3 em "Remover a unidade" [óptica"](#page-15-0).
- **3** Retire o [teclado](#page-19-0).
- 4 Siga o procedimento do passo 1 ao passo 5 em "Remover a tampa da [base"](#page-23-0).

#### Procedimento

- 1 Retire os parafusos que fixam o conjunto da unidade de disco rígido ao conjunto do apoio para as mãos.
- 2 Levante o trinco e desligue o cabo do disco rígido da placa de sistema.

Levante o conjunto da unidade de disco rígido e retire-o do conjunto do apoio para as mãos.

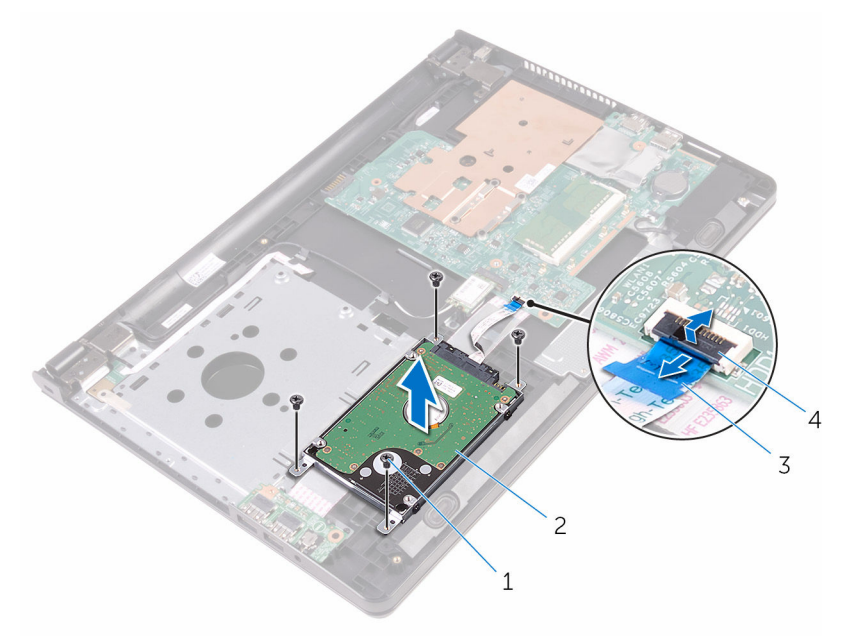

- 
- cabo da unidade de disco rígido
- parafusos (4) 2 conjunto da unidade de disco rígido
	- trinco

4 Desligue o elemento de interposição do conjunto da unidade de disco rígido.

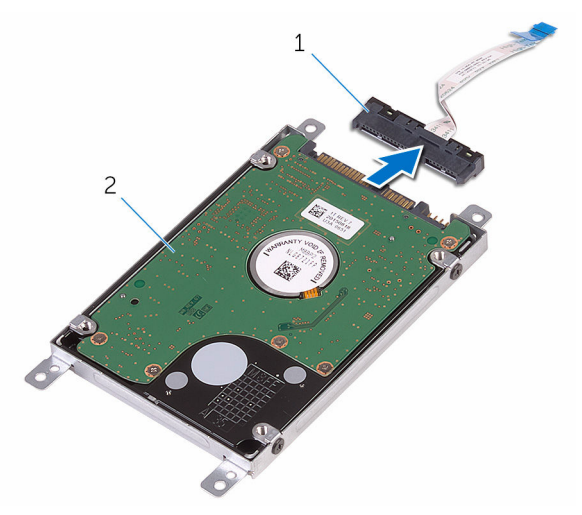

1 elemento de interposição 2 conjunto da unidade de disco rígido

5 Retire os parafusos que fixam o suporte da unidade de disco rígido à respetiva unidade e levante-o suporte para fora da unidade.

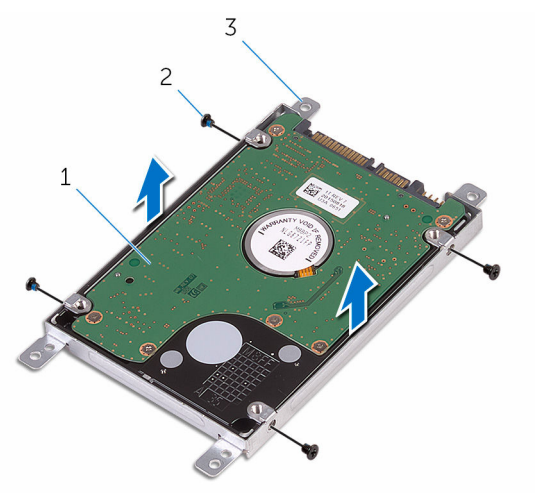

- 1 unidade de disco rígido 2 parafusos (4)
- 3 suporte da unidade de disco rígido

### <span id="page-33-0"></span>Voltar a colocar a unidade de disco rígido

 $\bigwedge$  ADVERTÊNCIA: Antes de trabalhar no interior do computador, leia as informações de segurança que foram fornecidas com o PC e siga os passos em [Antes de trabalhar no interior do computador](#page-8-0). Após trabalhar no interior do computador, siga as instruções em Após [trabalhar no interior do computador.](#page-11-0) Para obter mais informações sobre as melhores práticas de segurança, consulte a página principal da Conformidade Regulatória em www.dell.com/ regulatory\_compliance.

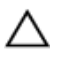

AVISO: As unidades de disco rígido são frágeis. Tenha muito cuidado quando manusear a unidade de disco rígido.

#### Procedimento

- 1 Alinhe os orifícios dos parafusos do suporte da unidade de disco rígido com os orifícios dos parafusos na unidade de disco rígido.
- 2 Volte a colocar os parafusos que fixam o suporte da unidade de disco rígido à respetiva unidade.
- 3 Ligue o elemento de interposição ao conjunto da unidade de disco rígido.
- 4 Alinhe os orifícios dos parafusos no conjunto da unidade de disco rígido com os respetivos orifícios no conjunto do apoio para as mãos.
- 5 Volte a colocar os parafusos que fixam o conjunto da unidade de disco rígido ao conjunto do apoio para as mãos.
- 6 Deslize o cabo da unidade de disco rígido para dentro do conector na placa de sistema e feche o trinco para prender o cabo.

#### Pós-requisitos

- 1 Siga o procedimento do passo 3 ao passo 7 em "Voltar a colocar a tampa" [da base](#page-28-0)".
- 2 Volte a colocar o [teclado](#page-22-0).
- 3 Siga os procedimentos do passo 4 ao passo 5 em ["Voltar a colocar a](#page-18-0) [unidade óptica](#page-18-0)".
- 4 Volte a colocar a [bateria.](#page-14-0)

## <span id="page-34-0"></span>Retirar o módulo de memória

ADVERTÊNCIA: Antes de trabalhar no interior do computador, leia as informações de segurança que foram fornecidas com o PC e siga os passos em [Antes de trabalhar no interior do computador](#page-8-0). Após trabalhar no interior do computador, siga as instruções em Após [trabalhar no interior do computador.](#page-11-0) Para obter mais informações sobre as melhores práticas de segurança, consulte a página principal da Conformidade Regulatória em www.dell.com/ regulatory\_compliance.

#### Pré-requisitos

- 1 Retire a [bateria](#page-12-0).
- 2 Siga o procedimento do passo 1 ao passo 3 em "Remover a unidade" [óptica"](#page-15-0).
- **3** Retire o [teclado](#page-19-0).
- 4 Siga o procedimento do passo 1 ao passo 5 em "Remover a tampa da [base"](#page-23-0).

#### Procedimento

1 Utilizando as pontas dos dedos, abra os ganchos de fixação em cada uma das extremidades da ranhura do módulo de memória até que o módulo de memória salte para fora.

Deslize e retire o módulo de memória da respectiva ranhura.

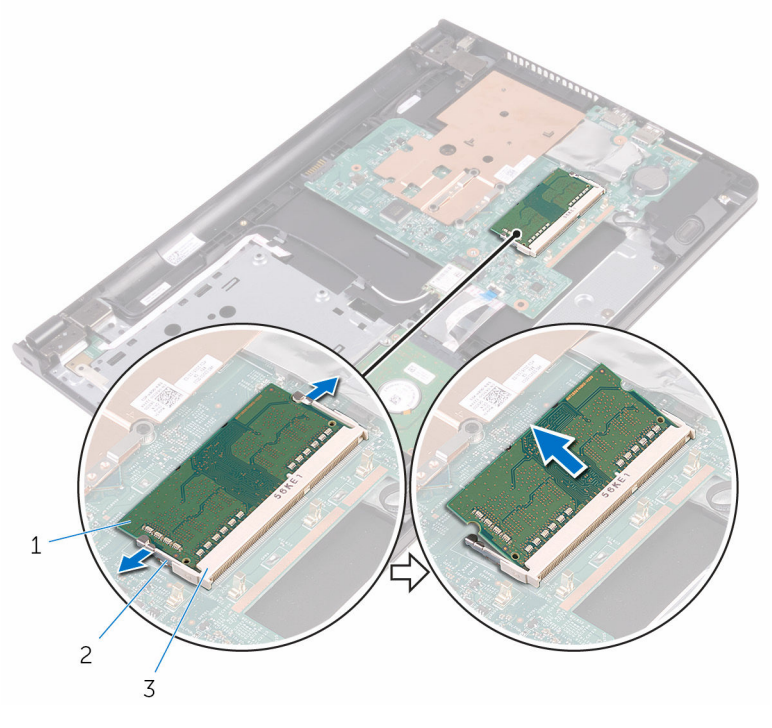

- 
- módulo de memória 2 grampos de segurança (2)
- encaixe do módulo de memória
# <span id="page-36-0"></span>Voltar a colocar o módulo de memória

A ADVERTÊNCIA: Antes de trabalhar no interior do computador, leia as informações de segurança que foram fornecidas com o PC e siga os passos em [Antes de trabalhar no interior do computador](#page-8-0). Após trabalhar no interior do computador, siga as instruções em [Após](#page-11-0)  [trabalhar no interior do computador.](#page-11-0) Para obter mais informações sobre as melhores práticas de segurança, consulte a página principal da Conformidade Regulatória em www.dell.com/ regulatory\_compliance.

#### Procedimento

1 Alinhe o entalhe no módulo de memória com a patilha da ranhura do módulo de memória.

2 Deslize firmemente, em ângulo, o módulo de memória para dentro da ranhura e prima-o até ele encaixar no lugar.

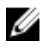

NOTA: Se não ouvir um estalido, retire o módulo de memória e volte a instalá-lo.

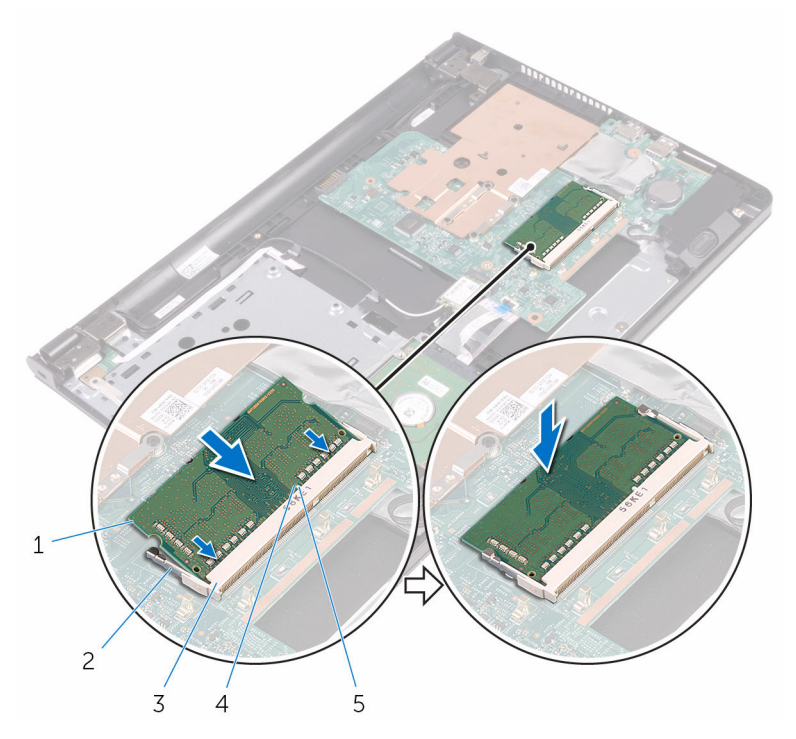

- 
- 3 encaixe do módulo de memória
- 5 patilha
- 1 módulo de memória 2 grampos de segurança (2)
	- 4 entalhe

- 1 Siga o procedimento do passo 3 ao passo 7 em "Voltar a colocar a tampa [da base](#page-28-0)".
- 2 Volte a colocar o [teclado](#page-22-0).
- 3 Siga os procedimentos do passo 4 ao passo 5 em ["Voltar a colocar a](#page-18-0) [unidade óptica](#page-18-0)".
- 4 Volte a colocar a [bateria.](#page-14-0)

# <span id="page-38-0"></span>Retirar a placa sem fios

ADVERTÊNCIA: Antes de trabalhar no interior do computador, leia as informações de segurança que foram fornecidas com o PC e siga os passos em [Antes de trabalhar no interior do computador](#page-8-0). Após trabalhar no interior do computador, siga as instruções em Após [trabalhar no interior do computador.](#page-11-0) Para obter mais informações sobre as melhores práticas de segurança, consulte a página principal da Conformidade Regulatória em www.dell.com/ regulatory\_compliance.

## Pré-requisitos

- 1 Retire a [bateria](#page-12-0).
- 2 Siga o procedimento do passo 1 ao passo 3 em "Remover a unidade" [óptica"](#page-15-0).
- **3** Retire o [teclado](#page-19-0).
- 4 Siga o procedimento do passo 1 ao passo 5 em "Remover a tampa da [base"](#page-23-0).

### Procedimento

- 1 Desligue os cabos da antena da placa sem fios.
- 2 Retire o parafuso que fixa a placa sem fios à placa de sistema.

3 Deslize e retire a placa sem fios da respectiva ranhura.

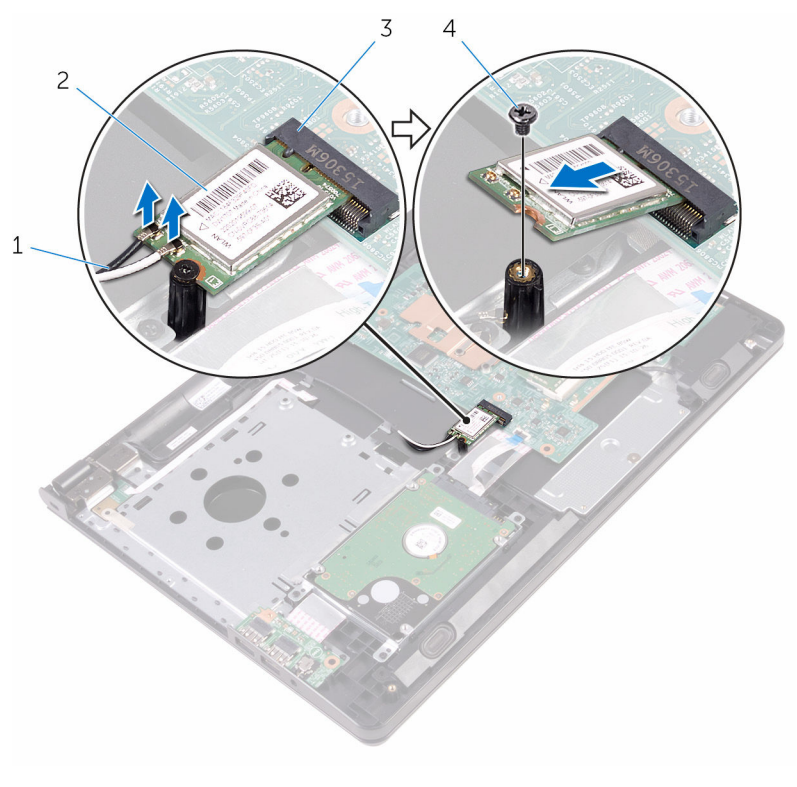

- 1 cabos de antena (2) 2 placa sem fios
- 3 ranhura da placa sem fios 4 parafuso

# <span id="page-40-0"></span>Volte a colocar a placa sem fios.

A ADVERTÊNCIA: Antes de trabalhar no interior do computador, leia as informações de segurança que foram fornecidas com o PC e siga os passos em [Antes de trabalhar no interior do computador](#page-8-0). Após trabalhar no interior do computador, siga as instruções em Após [trabalhar no interior do computador.](#page-11-0) Para obter mais informações sobre as melhores práticas de segurança, consulte a página principal da Conformidade Regulatória em www.dell.com/ regulatory\_compliance.

#### Procedimento

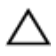

AVISO: Para evitar causar danos na placa sem fios, não coloque cabos sob a mesma.

- 1 Alinhe o encaixe na placa sem fios com a patilha no encaixe da placa e deslize-a para o encaixe.
- 2 Prima a outra extremidade da placa sem fios e volte a colocar o parafuso que fixa a placa sem fios à placa de sistema.

**3** Ligue os cabos da antena à placa sem fios.

A tabela seguinte apresenta o esquema de cores dos cabos da antena para a placa sem fios suportada pelo computador:

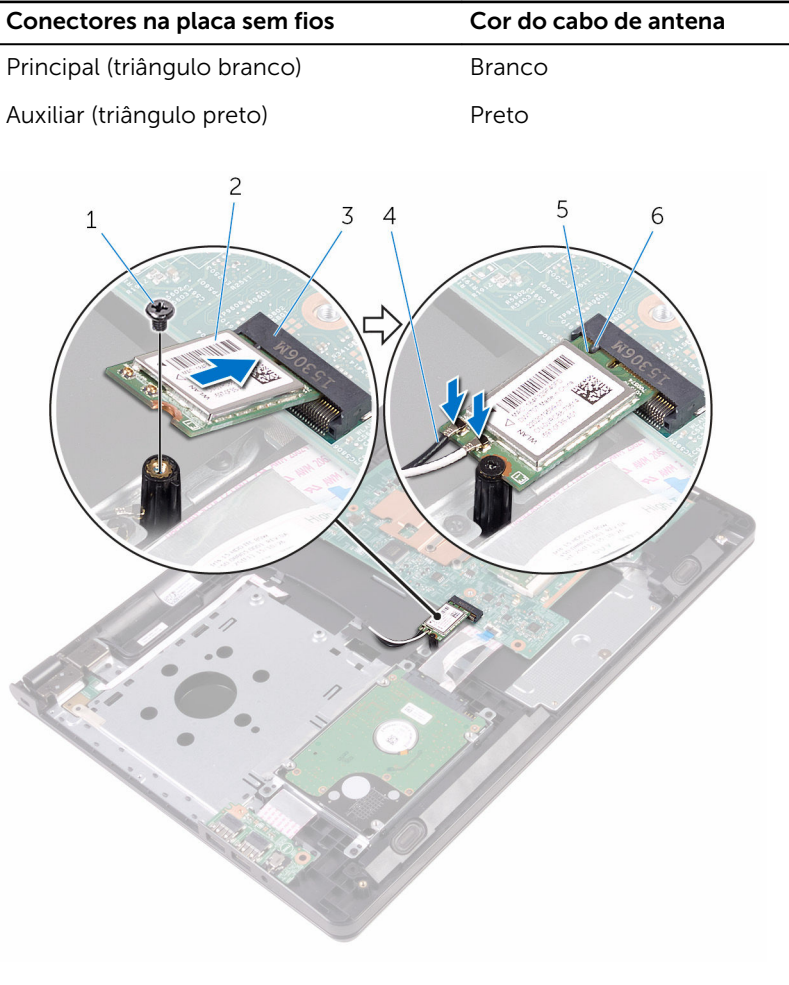

- 
- 3 ranhura da placa sem fios 4 cabos de antena (2)
- 5 entalhe 6 patilha
- 1 parafuso 2 placa sem fios
	-
	-

- 1 Siga o procedimento do passo 3 ao passo 7 em "Voltar a colocar a tampa [da base](#page-28-0)".
- 2 Volte a colocar o [teclado](#page-22-0).
- 3 Siga os procedimentos do passo 4 ao passo 5 em ["Voltar a colocar a](#page-18-0) [unidade óptica](#page-18-0)".
- 4 Volte a colocar a [bateria.](#page-14-0)

# Retirar a placa do botão de alimentação

A ADVERTÊNCIA: Antes de trabalhar no interior do computador, leia as informações de segurança que foram fornecidas com o PC e siga os passos em [Antes de trabalhar no interior do computador](#page-8-0). Após trabalhar no interior do computador, siga as instruções em Após [trabalhar no interior do computador.](#page-11-0) Para obter mais informações sobre as melhores práticas de segurança, consulte a página principal da Conformidade Regulatória em www.dell.com/ regulatory\_compliance.

### Pré-requisitos

- 1 Retire a [bateria](#page-12-0).
- 2 Siga o procedimento do passo 1 ao passo 3 em "Remover a unidade" [óptica"](#page-15-0).
- 3 Retire o [teclado](#page-19-0).
- 4 Siga o procedimento do passo 1 ao passo 5 em "Remover a tampa da [base"](#page-23-0).

#### Procedimento

1 Vire o computador ao contrário e abra o ecrã o mais possível.

2 Levante o trinco e desligue o cabo da placa do botão de alimentação da placa de sistema.

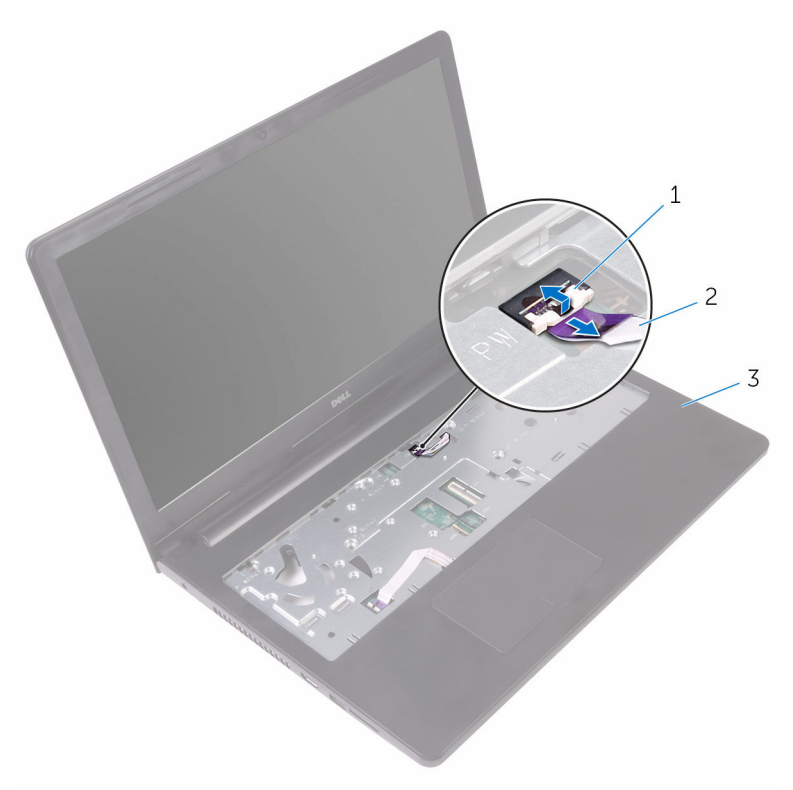

- 
- 1 trinco 2 cabo da placa do botão de alimentação
- 3 conjunto do apoio para as mãos
- **3** Feche o ecrã e volte o computador ao contrário.
- 4 Cole a fita que fixa o cabo da placa do botão de alimentação ao conjunto do apoio para as mãos.
- 5 Retire o parafuso que fixa a placa do botão de alimentação ao conjunto do apoio para as mãos.
- 6 Anote o encaminhamento do cabo da placa do botão de alimentação e retire-o do conjunto do apoio para as mãos.

7 Deslize e remova a placa do botão de alimentação, juntamente com o cabo, a partir da parte inferior da patilha no conjunto do apoio para as mãos.

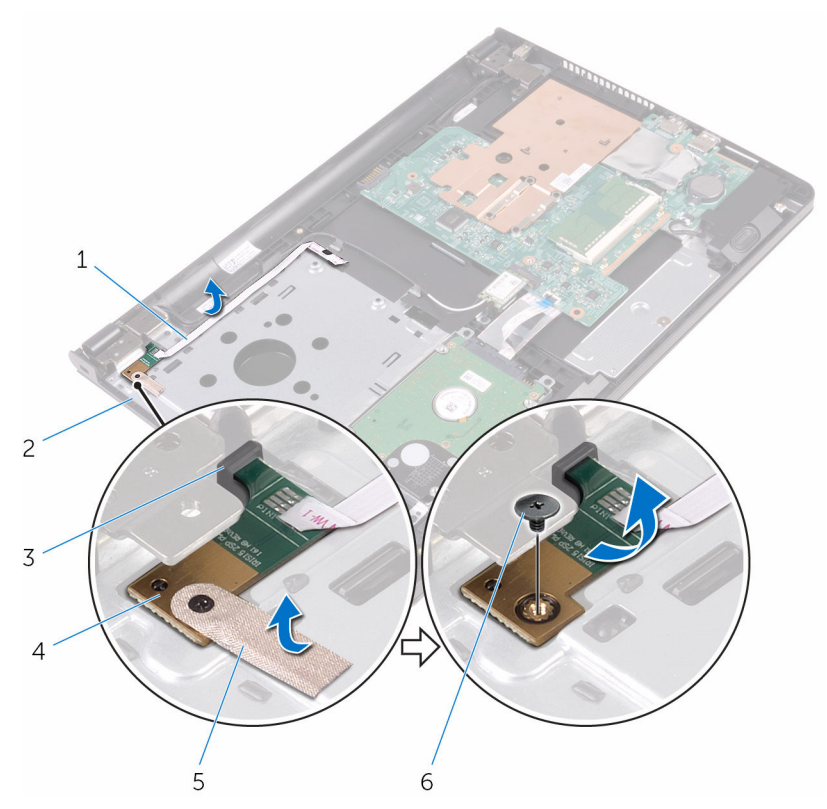

- 1 cabo da placa do botão de alimentação
- 
- 
- 2 conjunto do apoio para as mãos
- 3 patilha 4 placa do botão de alimentação
- 5 fita 6 parafuso

# Voltar a colocar a placa do botão de alimentação

ADVERTÊNCIA: Antes de trabalhar no interior do computador, leia as ∧ informações de segurança que foram fornecidas com o PC e siga os passos em [Antes de trabalhar no interior do computador](#page-8-0). Após trabalhar no interior do computador, siga as instruções em Após [trabalhar no interior do computador.](#page-11-0) Para obter mais informações sobre as melhores práticas de segurança, consulte a página principal da Conformidade Regulatória em www.dell.com/ regulatory\_compliance.

#### Procedimento

- 1 Deslize a placa do botão de alimentação por baixo das patilhas no conjunto do apoio para mãos e alinhe o orifício do parafuso na placa com o orifício do parafuso no conjunto do apoio para mãos.
- 2 Recoloque o parafuso que fixa a placa do botão de alimentação ao conjunto do apoio para as mãos.
- **3** Cole a fita que fixa a placa do botão de alimentação ao apoio para mãos.
- 4 Fixe o cabo da placa do botão de alimentação no conjunto do apoio para mãos.
- 5 Deslize o cabo da placa do botão de alimentação através da ranhura no conjunto do apoio para mãos.
- 6 Vire o computador ao contrário e abra o ecrã o mais possível.
- 7 Deslize o cabo da placa do botão de alimentação para dentro do respetivo conector na placa de sistema e prima o trinco para prender o cabo.

- 1 Siga o procedimento do passo 3 ao passo 7 em "Voltar a colocar a tampa" [da base](#page-28-0)".
- 2 Volte a colocar o [teclado](#page-22-0).
- 3 Siga os procedimentos do passo 4 ao passo 5 em ["Voltar a colocar a](#page-18-0) [unidade óptica](#page-18-0)".
- 4 Volte a colocar a [bateria.](#page-14-0)

# Retirar os altifalantes

ADVERTÊNCIA: Antes de trabalhar no interior do computador, leia as informações de segurança que foram fornecidas com o PC e siga os passos em [Antes de trabalhar no interior do computador](#page-8-0). Após trabalhar no interior do computador, siga as instruções em Após [trabalhar no interior do computador.](#page-11-0) Para obter mais informações sobre as melhores práticas de segurança, consulte a página principal da Conformidade Regulatória em www.dell.com/ regulatory\_compliance.

## Pré-requisitos

- 1 Retire a [bateria](#page-12-0).
- 2 Siga o procedimento do passo 1 ao passo 3 em "Remover a unidade" [óptica"](#page-15-0).
- **3** Retire o [teclado](#page-19-0).
- 4 Siga o procedimento do passo 1 ao passo 5 em "Remover a tampa da [base"](#page-23-0).

### Procedimento

- 1 Deslique o cabo do altifalante da placa de sistema.
- 2 Anote a disposição do cabo dos altifalantes e retire o cabo das respectivas guias de encaminhamento no conjunto do apoio para as mãos.

 Levante os altifalantes, juntamente com o cabo, para fora do conjunto do apoio para as mãos.

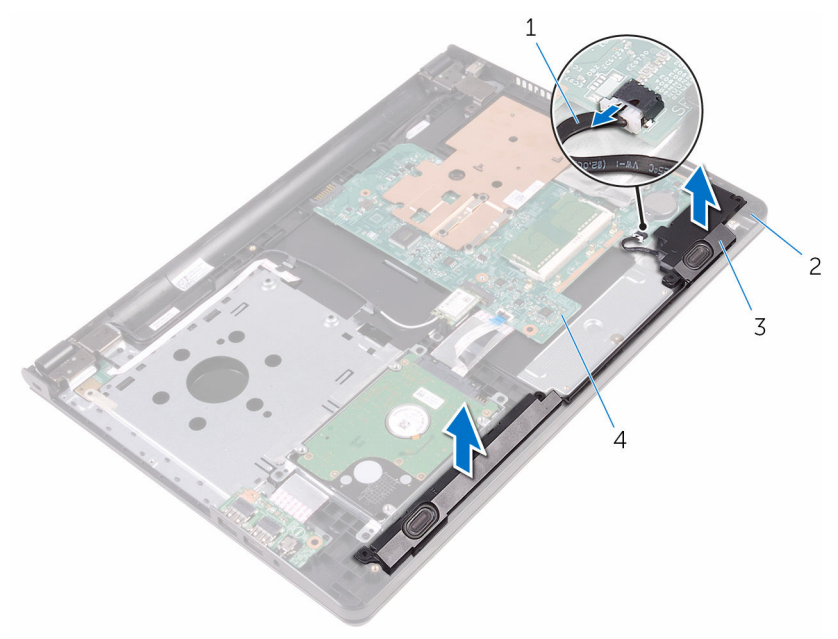

- 
- 
- cabo dos altifalantes 2 conjunto do apoio para as mãos
- altifalantes (2) 4 placa de sistema

# Voltar a colocar os altifalantes

ADVERTÊNCIA: Antes de trabalhar no interior do computador, leia as informações de segurança que foram fornecidas com o PC e siga os passos em [Antes de trabalhar no interior do computador](#page-8-0). Após trabalhar no interior do computador, siga as instruções em Após [trabalhar no interior do computador.](#page-11-0) Para obter mais informações sobre as melhores práticas de segurança, consulte a página principal da Conformidade Regulatória em www.dell.com/ regulatory\_compliance.

### Procedimento

- 1 Alinhe os altifalantes utilizando os suportes de alinhamento no conjunto do apoio para as mãos e encaixe os altifalantes no lugar.
- 2 Encaminhe o cabo dos altifalantes ao longo das quias de encaminhamento no conjunto do apoio para as mãos.
- **3** Lique o cabo do altifalante à placa de sistema.

- 1 Siga o procedimento do passo 3 ao passo 7 em "Voltar a colocar a tampa [da base](#page-28-0)".
- 2 Volte a colocar o [teclado](#page-22-0).
- 3 Siga os procedimentos do passo 4 ao passo 5 em ["Voltar a colocar a](#page-18-0) [unidade óptica](#page-18-0)".
- 4 Volte a colocar a [bateria.](#page-14-0)

# <span id="page-50-0"></span>Retirar a placa de E/S

ADVERTÊNCIA: Antes de trabalhar no interior do computador, leia as informações de segurança que foram fornecidas com o PC e siga os passos em [Antes de trabalhar no interior do computador](#page-8-0). Após trabalhar no interior do computador, siga as instruções em Após [trabalhar no interior do computador.](#page-11-0) Para obter mais informações sobre as melhores práticas de segurança, consulte a página principal da Conformidade Regulatória em www.dell.com/ regulatory\_compliance.

## Pré-requisitos

- 1 Retire a [bateria](#page-12-0).
- 2 Siga o procedimento do passo 1 ao passo 3 em "Remover a unidade [óptica"](#page-15-0).
- **3** Retire o [teclado](#page-19-0).
- 4 Siga o procedimento do passo 1 ao passo 5 em "Remover a tampa da [base"](#page-23-0).

### Procedimento

- **1** Retire o parafuso que fixa a placa de E/S ao conjunto do apoio para as mãos.
- 2 Vire a placa de E/S ao contrário e cole a fita que fixa o cabo à placa de E/S.
- **3** Levante o trinco e desligue o cabo da placa de E/S da respectiva placa.

Levante e retire a placa de E/S do conjunto do apoio para as mãos.

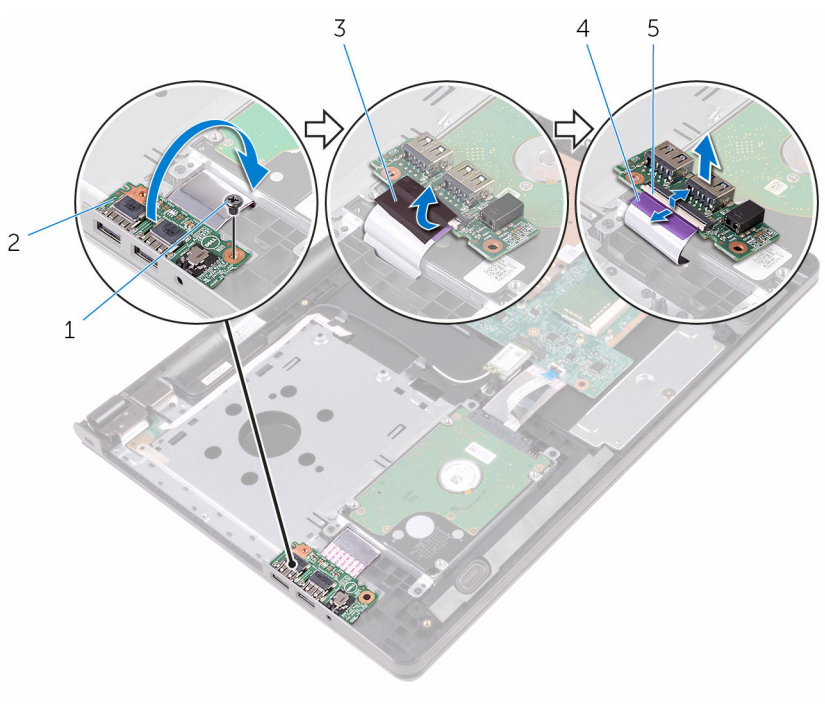

- 
- 
- trinco
- parafuso 2 placa de E/S
- fita 4 cabo da placa de E/S

# <span id="page-52-0"></span>Voltar a colocar a placa de E/S

ADVERTÊNCIA: Antes de trabalhar no interior do computador, leia as informações de segurança que foram fornecidas com o PC e siga os passos em [Antes de trabalhar no interior do computador](#page-8-0). Após trabalhar no interior do computador, siga as instruções em Após [trabalhar no interior do computador.](#page-11-0) Para obter mais informações sobre as melhores práticas de segurança, consulte a página principal da Conformidade Regulatória em www.dell.com/ regulatory\_compliance.

#### Procedimento

- 1 Deslize o cabo da placa de E/S para o conector respectivo na placa de sistema e prima o trinco para fixar o cabo.
- 2 Cole a fita que fixa o cabo à placa de E/S.
- **3** Vire a placa de E/S ao contrário e alinhe os orifícios dos parafusos na placa de E/S com os orifícios no conjunto do apoio para as mãos.
- 4 Volte a colocar o parafuso que fixa a placa de E/S ao conjunto do apoio para as mãos.

- 1 Siga o procedimento do passo 3 ao passo 7 em "Voltar a colocar a tampa [da base](#page-28-0)".
- 2 Volte a colocar o [teclado](#page-22-0).
- 3 Siga os procedimentos do passo 4 ao passo 5 em ["Voltar a colocar a](#page-18-0) [unidade óptica](#page-18-0)".
- 4 Volte a colocar a [bateria.](#page-14-0)

# Retirar a bateria de célula tipo moeda

A ADVERTÊNCIA: Antes de trabalhar no interior do computador, leia as informações de segurança que foram fornecidas com o PC e siga os passos em [Antes de trabalhar no interior do computador](#page-8-0). Após trabalhar no interior do computador, siga as instruções em Após [trabalhar no interior do computador.](#page-11-0) Para obter mais informações sobre as melhores práticas de segurança, consulte a página principal da Conformidade Regulatória em www.dell.com/ regulatory\_compliance.

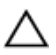

AVISO: A remoção da pilha tipo moeda irá repor as definições originais do BIOS. Recomenda-se que anote as definições do BIOS antes de proceder à remoção da pilha tipo moeda.

### Pré-requisitos

- 1 Retire a [bateria](#page-12-0).
- 2 Siga o procedimento do passo 1 ao passo 3 em "Remover a unidade" [óptica"](#page-15-0).
- **3** Retire o [teclado](#page-19-0).
- 4 Siga o procedimento do passo 1 ao passo 5 em "Remover a tampa da [base"](#page-23-0).

### Procedimento

Utilize um instrumento de plástico pontiagudo para retirar a bateria de célula tipo moeda do respectivo encaixe na placa de sistema.

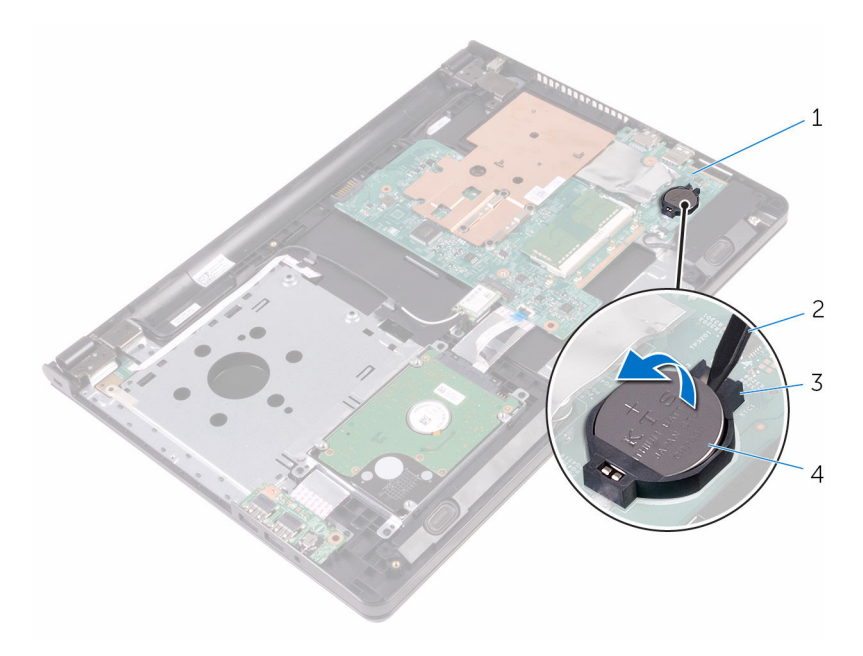

- 
- 
- placa de sistema 2 instrumento de plástico pontiagudo
- encaixe da bateria 4 bateria de célula tipo moeda

# Voltar a colocar a bateria de célula tipo moeda

A ADVERTÊNCIA: Antes de trabalhar no interior do computador, leia as informações de segurança que foram fornecidas com o PC e siga os passos em [Antes de trabalhar no interior do computador](#page-8-0). Após trabalhar no interior do computador, siga as instruções em Após [trabalhar no interior do computador.](#page-11-0) Para obter mais informações sobre as melhores práticas de segurança, consulte a página principal da Conformidade Regulatória em www.dell.com/ regulatory\_compliance.

#### Procedimento

Com o lado positivo voltado para cima, coloque a bateria de célula tipo moeda no respectivo encaixe na placa de sistema.

- 1 Siga o procedimento do passo 3 ao passo 7 em "Voltar a colocar a tampa [da base](#page-28-0)".
- 2 Volte a colocar o [teclado](#page-22-0).
- **3** Siga os procedimentos do passo 4 ao passo 5 em ["Voltar a colocar a](#page-18-0) [unidade óptica](#page-18-0)".
- 4 Volte a colocar a [bateria.](#page-14-0)

# <span id="page-56-0"></span>Retirar o dissipador de calor

ADVERTÊNCIA: Antes de trabalhar no interior do computador, leia as informações de segurança que foram fornecidas com o PC e siga os passos em [Antes de trabalhar no interior do computador](#page-8-0). Após trabalhar no interior do computador, siga as instruções em Após [trabalhar no interior do computador.](#page-11-0) Para obter mais informações sobre as melhores práticas de segurança, consulte a página principal da Conformidade Regulatória em www.dell.com/ regulatory\_compliance.

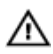

ADVERTÊNCIA: O dissipador de calor poderá ficar quente durante o funcionamento normal. Deixe o dissipador de calor arrefecer devidamente antes de lhe tocar.

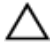

AVISO: Para garantir um arrefecimento máximo do processador, não toque nas áreas de transferência de calor no dissipador de calor. Os óleos na sua pele podem reduzir a capacidade de transferência de calor da massa térmica.

### Pré-requisitos

- 1 Retire a [bateria](#page-12-0).
- 2 Siga o procedimento do passo 1 ao passo 3 em "Remover a unidade" [óptica"](#page-15-0).
- **3** Retire o [teclado](#page-19-0).
- 4 Siga o procedimento do passo 1 ao passo 5 em "Remover a tampa da [base"](#page-23-0).

### Procedimento

- 1 Retire os parafusos que fixam o dissipador de calor à placa de sistema.
- 2 Deslize para libertar o dissipador de calor da patilha na dobradiça do ecrã.

3 Levante o dissipador de calor do processador e remova-o da placa de sistema.

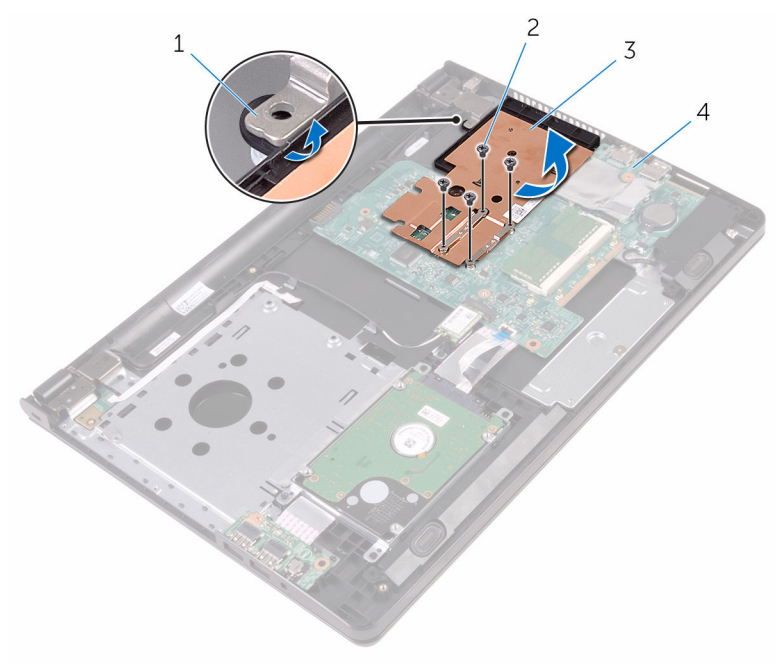

- 
- 3 dissipador de calor 4 placa de sistema
- 1 patilha 2 parafusos (4)
	-

# <span id="page-58-0"></span>Voltar a colocar o dissipador de calor

 $\bigwedge$  ADVERTÊNCIA: Antes de trabalhar no interior do computador, leia as informações de segurança que foram fornecidas com o PC e siga os passos em [Antes de trabalhar no interior do computador](#page-8-0). Após trabalhar no interior do computador, siga as instruções em Após [trabalhar no interior do computador.](#page-11-0) Para obter mais informações sobre as melhores práticas de segurança, consulte a página principal da Conformidade Regulatória em www.dell.com/ regulatory\_compliance.

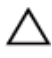

AVISO: Um alinhamento incorrecto do dissipador de calor pode danificar a placa de sistema e o processador.

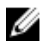

NOTA: A massa térmica original pode ser reutilizada se a placa de sistema original e o dissipador de calor forem reinstalados em conjunto. Se a placa de sistema ou o dissipador de calor forem substituídos, utilize o suporte térmico fornecido no kit para se certificar que é obtida a condutividade térmica.

### Procedimento

- 1 Deslize o dissipador de calor sob a patilha na dobradiça do ecrã e coloque-o na placa de sistema.
- 2 Alinhe os parafusos no dissipador de calor com os orifícios na placa de sistema.
- 3 Volte a colocar os parafusos que fixam o dissipador de calor à placa de sistema.

- 1 Siga o procedimento do passo 3 ao passo 7 em "Voltar a colocar a tampa [da base](#page-28-0)".
- 2 Volte a colocar o [teclado](#page-22-0).
- 3 Siga os procedimentos do passo 4 ao passo 5 em ["Voltar a colocar a](#page-18-0) [unidade óptica](#page-18-0)".
- 4 Volte a colocar a [bateria.](#page-14-0)

# <span id="page-59-0"></span>Remover a placa de sistema

ADVERTÊNCIA: Antes de trabalhar no interior do computador, leia as informações de segurança que foram fornecidas com o PC e siga os passos em [Antes de trabalhar no interior do computador](#page-8-0). Após trabalhar no interior do computador, siga as instruções em Após [trabalhar no interior do computador.](#page-11-0) Para obter mais informações sobre as melhores práticas de segurança, consulte a página principal da Conformidade Regulatória em www.dell.com/ regulatory\_compliance.

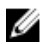

NOTA: A Etiqueta de serviço do computador encontra-se na placa de sistema. Necessita de introduzir a Etiqueta de serviço no programa de configuração do BIOS depois de voltar a colocar a placa de sistema.

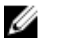

NOTA: A substituição da placa de sistema remove quaisquer alterações que tenha efectuado ao BIOS através do programa de configuração do BIOS. As alterações terão de ser novamente efectuadas depois de substituir a placa de sistema.

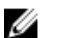

NOTA: Antes de desligar os cabos da placa de sistema, anote a localização dos conectores, de modo a poder voltar a ligar os cabos correctamente depois de voltar a colocar a placa de sistema.

## Pré-requisitos

- 1 Retire a [bateria](#page-12-0).
- 2 Siga o procedimento do passo 1 ao passo 3 em "Remover a unidade" [óptica"](#page-15-0).
- **3** Retire o [teclado](#page-19-0).
- 4 Siga o procedimento do passo 1 ao passo 5 em "Remover a tampa da [base"](#page-23-0).
- 5 Siga o procedimento do passo 1 a 3 em "Remover a unidade de disco [rígido"](#page-29-0).
- 6 Retire o [módulo de memória.](#page-34-0)
- 7 Retire a [placa sem fios.](#page-38-0)
- 8 Retire a [placa de E/S.](#page-50-0)
- 9 Retire o [dissipador de calor.](#page-56-0)

## Procedimento

- 1 Vire o computador ao contrário e abra o ecrão mais possível.
- 2 Levante as patilhas e desligue o cabo da placa do botão de alimentação e o cabo do painel táctil da placa de sistema.

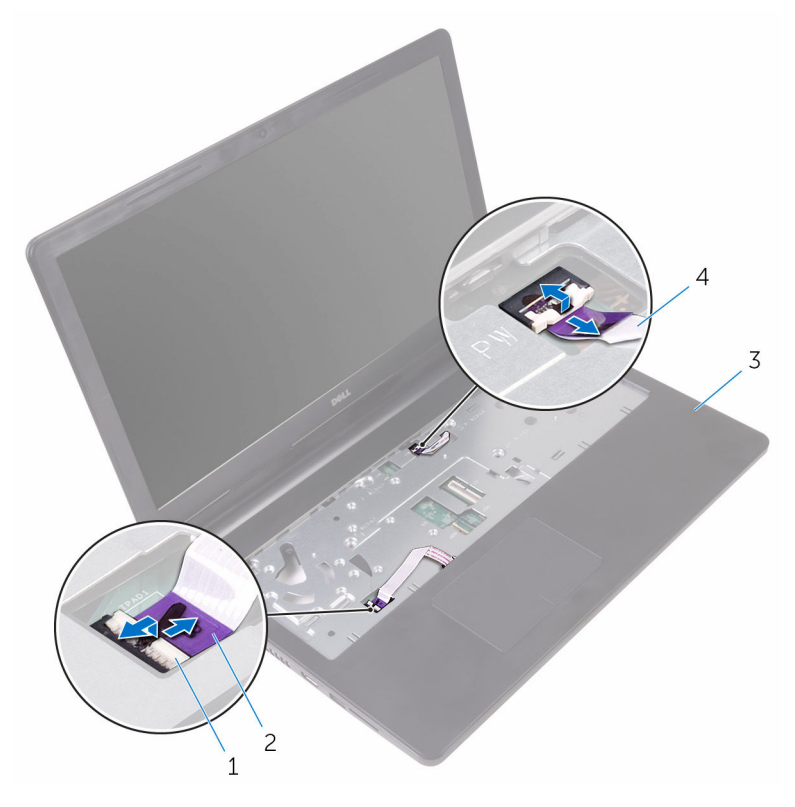

- 
- 3 conjunto do apoio para as mãos
- 1 trincos (2) 2 cabo do painel táctil
	- 4 cabo da placa do botão de alimentação
- **3** Feche o ecrã e volte o computador ao contrário.
- 4 Desligue o cabo do altifalante da placa de sistema.

5 Retire o parafuso que fixa a placa de sistema ao conjunto do apoio para as mãos.

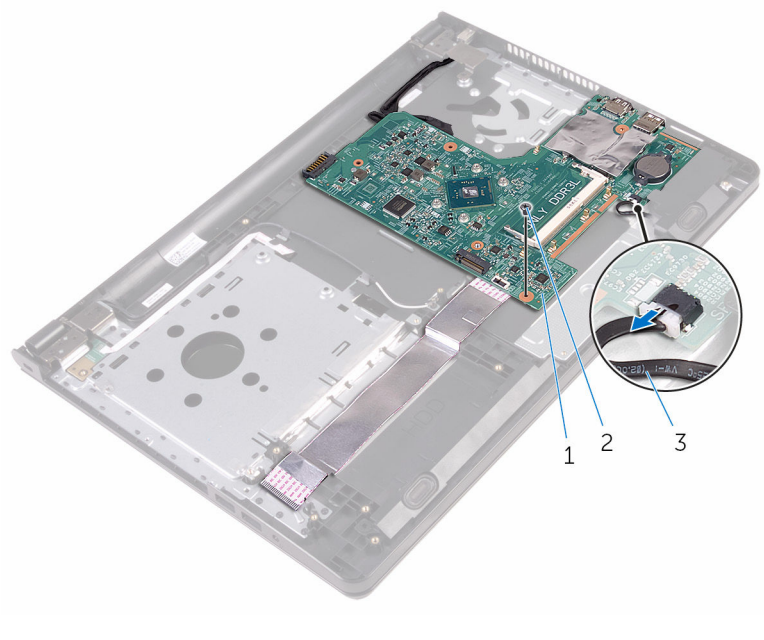

- 1 placa de sistema 2 parafuso
- 3 cabo dos altifalantes
- 6 Levante o altifalante em ângulo para soltar a placa de sistema.
- 7 Levante a placa de sistema com cuidado para libertar as portas das ranhuras no conjunto do apoio para as mãos.

8 Volte a placa de sistema ao contrário.

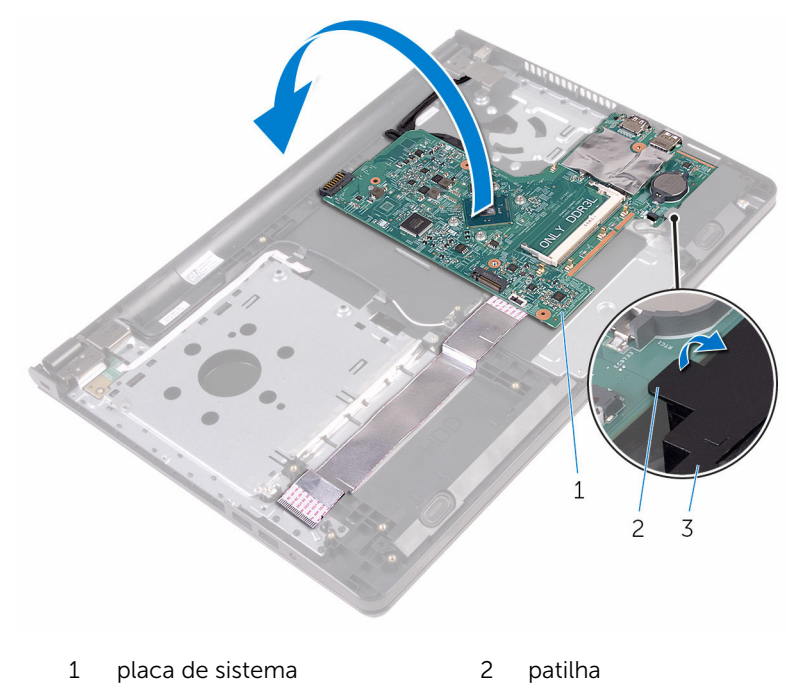

- 3 altifalante
- 9 Descole as fitas que fixam o cabo da placa de E/S e o cabo do ecrã à placa de sistema.
- 10 Abra os trincos e desligue o cabo da placa de E/S e o cabo do ecrã da placa de sistema.
- 11 Retire o cabo da porta do transformador da placa de sistema.

12 Levante e retire a placa de sistema do conjunto do apoio para as mãos.

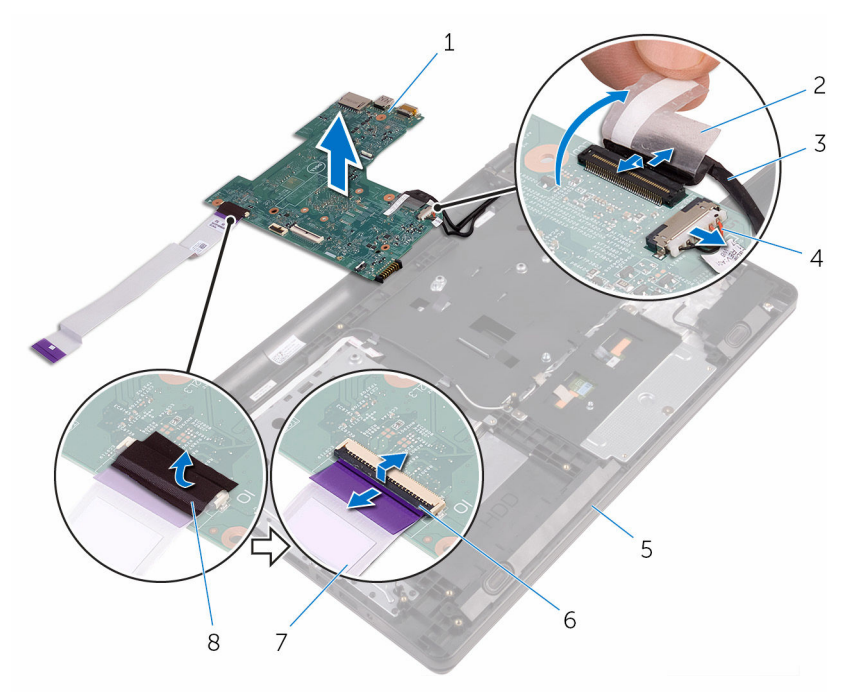

- 1 placa de sistema 2 fita
- 
- 5 conjunto do apoio para as mãos
- $7$  cabo da placa de  $E/S$  8 fita
- 
- 3 cabo do ecrã 4 cabo da porta do transformador
	- 6 trincos (2)
	-

# Voltar a colocar a placa de sistema

∧ ADVERTÊNCIA: Antes de trabalhar no interior do computador, leia as informações de segurança que foram fornecidas com o PC e siga os passos em [Antes de trabalhar no interior do computador](#page-8-0). Após trabalhar no interior do computador, siga as instruções em Após [trabalhar no interior do computador.](#page-11-0) Para obter mais informações sobre as melhores práticas de segurança, consulte a página principal da Conformidade Regulatória em www.dell.com/ regulatory\_compliance.

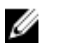

NOTA: A Etiqueta de serviço do computador encontra-se na placa de sistema. Necessita de introduzir a Etiqueta de serviço no programa de configuração do BIOS depois de voltar a colocar a placa de sistema.

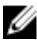

NOTA: A substituição da placa de sistema remove quaisquer alterações que tenha efectuado ao BIOS através do programa de configuração do BIOS. As alterações terão de ser novamente efectuadas depois de substituir a placa de sistema.

### Procedimento

- 1 Deslize o cabo do ecrã e o cabo da placa de E/S para dentro dos conectores na placa de sistema e, em seguida, prima as patilhas para fixar os cabos.
- 2 Cole as fitas que fixam o cabo do ecrã e o cabo da placa de E/S à placa de sistema.
- **3** Ligue o cabo da porta do transformador à placa de sistema.
- 4 Volte a placa de sistema ao contrário.
- 5 Deslize as portas para dentros das ranhuras no conjunto do apoio para as mãos.
- 6 Deslize a placa de sistema sob a patilha no altifalante esquerdo e alinhe o orifício do parafuso na placa de sistema com o orifício do parafuso no conjunto do apoio para as mãos.
- 7 Volte a colocar o parafuso que fixa a placa de sistema ao conjunto do apoio para as mãos.
- 8 Lique o cabo do altifalante à placa de sistema.
- 9 Vire o computador ao contrário e abra o ecrã o mais possível.

10 Deslize o cabo da placa do botão de alimentação e o cabo do painel táctil para dentro dos conectores na placa de sistema e, em seguida, prima as patilhas para fixar os cabos.

- 1 Volte a colocar o [dissipador de calor.](#page-58-0)
- 2 Volte a colocar a [placa de E/S](#page-52-0).
- **3** Volte a colocar a [placa sem fios](#page-40-0).
- 4 Volte a colocar o [módulo de memória.](#page-36-0)
- 5 Siga o procedimento do passo 4 ao passo 6 em "Voltar a colocar a [unidade de disco rígido"](#page-33-0).
- 6 Siga o procedimento do passo 3 ao passo 7 em "Voltar a colocar a tampa [da base](#page-28-0)".
- 7 Siga os procedimentos do passo 4 ao passo 5 em ["Voltar a colocar a](#page-18-0) [unidade óptica](#page-18-0)".
- 8 Volte a colocar o [teclado](#page-22-0).
- 9 Volte a colocar a [bateria.](#page-14-0)

# Retirar o painel táctil

ADVERTÊNCIA: Antes de trabalhar no interior do computador, leia as informações de segurança que foram fornecidas com o PC e siga os passos em [Antes de trabalhar no interior do computador](#page-8-0). Após trabalhar no interior do computador, siga as instruções em Após [trabalhar no interior do computador.](#page-11-0) Para obter mais informações sobre as melhores práticas de segurança, consulte a página principal da Conformidade Regulatória em www.dell.com/ regulatory\_compliance.

## Pré-requisitos

- 1 Retire a [bateria](#page-12-0).
- 2 Siga o procedimento do passo 1 ao passo 3 em "Remover a unidade" [óptica"](#page-15-0).
- **3** Retire o [teclado](#page-19-0).
- 4 Siga o procedimento do passo 1 ao passo 5 em "Remover a tampa da [base"](#page-23-0).
- 5 Siga o procedimento do passo 1 a 3 em "Remover a unidade de disco [rígido"](#page-29-0).
- 6 Retire o [módulo de memória.](#page-34-0)
- 7 Retire a [placa sem fios.](#page-38-0)
- 8 Retire a [placa de E/S.](#page-50-0)
- 9 Retire o [dissipador de calor.](#page-56-0)
- 10 Retire a [placa de sistema](#page-59-0).

## Procedimento

1 Retire a fita do suporte do painel táctil.

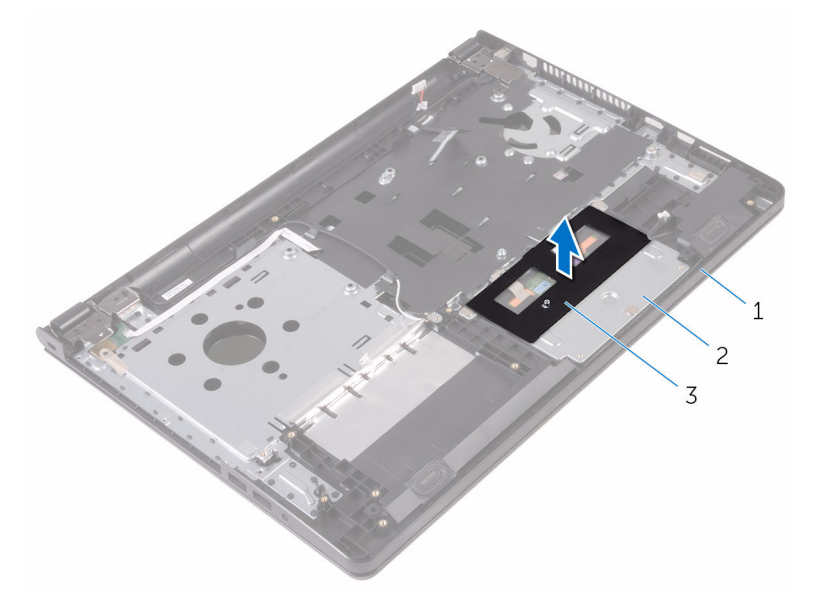

- conjunto do apoio para as 2 suporte do painel táctil mãos
- fita
- Retire os parafusos que fixam o suporte ao respectivo painel táctil.
- Retire a fita que fixa o suporte ao painel táctil.

Levante o trinco do conector e desligue o cabo do painel táctil.

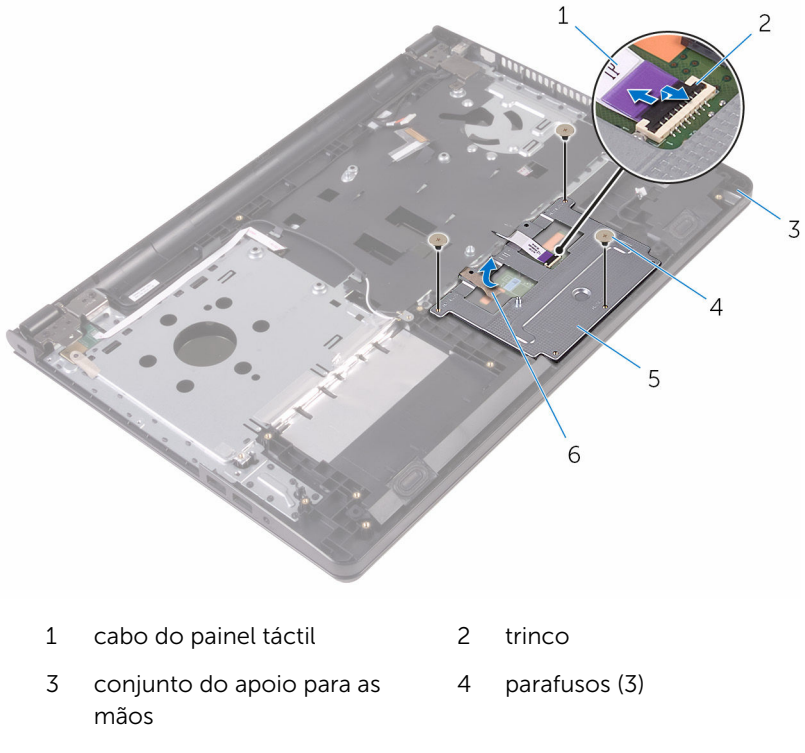

suporte do painel táctil 6 fita

Levante o suporte para o retirar do painel táctil.

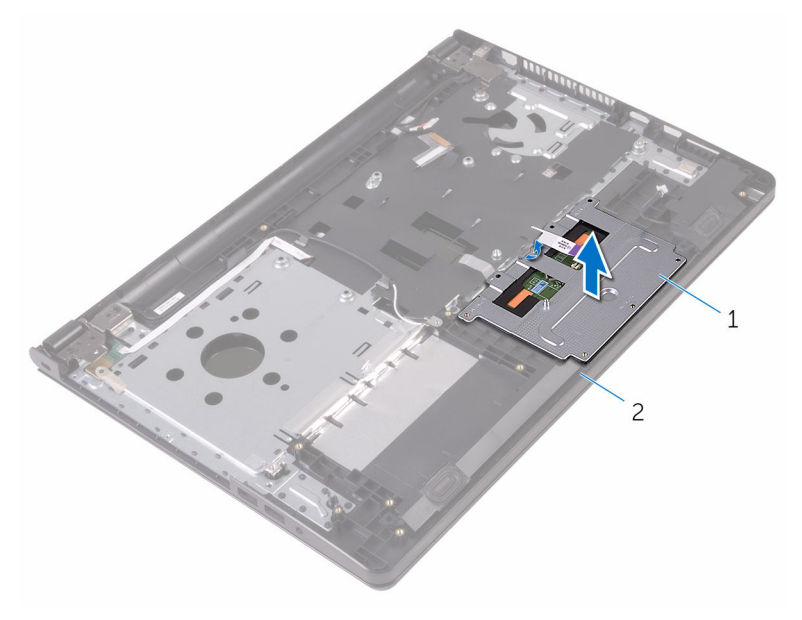

 suporte do painel táctil 2 conjunto do apoio para as mãos

6 Levante o painel táctil e retire-o do conjunto do apoio para as mãos.

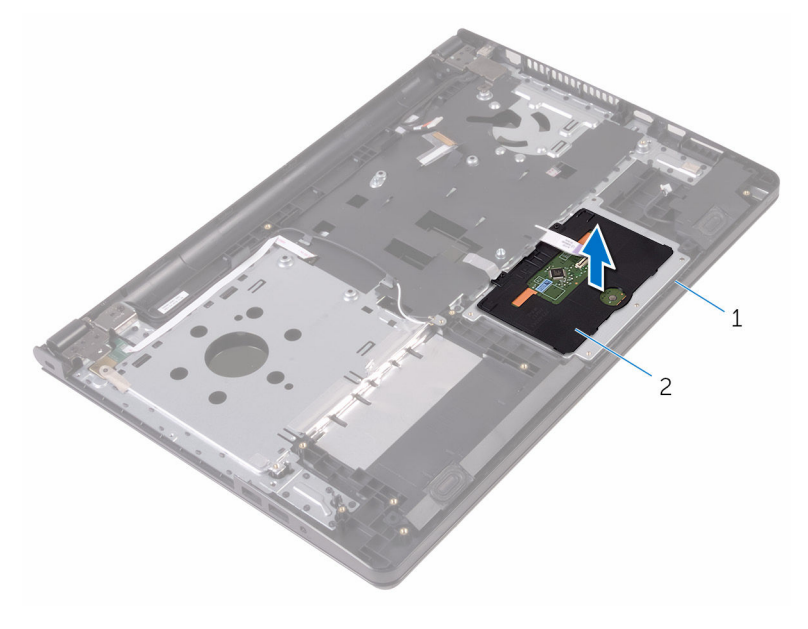

1 conjunto do apoio para as mãos painel táctil

# Voltar a colocar o painel táctil

ADVERTÊNCIA: Antes de trabalhar no interior do computador, leia as informações de segurança que foram fornecidas com o PC e siga os passos em [Antes de trabalhar no interior do computador](#page-8-0). Após trabalhar no interior do computador, siga as instruções em Após [trabalhar no interior do computador.](#page-11-0) Para obter mais informações sobre as melhores práticas de segurança, consulte a página principal da Conformidade Regulatória em www.dell.com/ regulatory\_compliance.

### Procedimento

- 1 Coloque o painel táctil no conjunto do apoio para as mãos.
- 2 Deslize as patilhas no suporte do painel táctil para dentro das ranhuras no conjunto do apoio para as mãos.
- 3 Faça deslizar o cabo do painel táctil para o conector no painel táctil e feche o trinco para prender o cabo.
- 4 Alinhe os orifícios dos parafusos no suporte do painel táctil com os orifícios dos parafusos conjunto do apoio para as mãos.
- 5 Volte a colocar os parafusos que fixam o suporte do painel táctil ao conjunto do apoio para as mãos.
- 6 Cole a fita sobre o suporte do painel táctil.

- 1 Volte a colocar o [dissipador de calor.](#page-58-0)
- 2 Volte a colocar a [placa de E/S](#page-52-0).
- **3** Volte a colocar a [placa sem fios](#page-40-0).
- 4 Volte a colocar o [módulo de memória.](#page-36-0)
- 5 Siga o procedimento do passo 4 ao passo 6 em "Voltar a colocar a [unidade de disco rígido"](#page-33-0).
- 6 Siga o procedimento do passo 3 ao passo 7 em ["Voltar a colocar a tampa](#page-28-0)  [da base](#page-28-0)".
- 7 Siga os procedimentos do passo 4 ao passo 5 em ["Voltar a colocar a](#page-18-0) [unidade óptica](#page-18-0)".
- 8 Volte a colocar o [teclado](#page-22-0).
9 Volte a colocar a **bateria**.

### <span id="page-73-0"></span>Retirar a porta do adaptador de alimentação

A ADVERTÊNCIA: Antes de trabalhar no interior do computador, leia as informações de segurança que foram fornecidas com o PC e siga os passos em [Antes de trabalhar no interior do computador](#page-8-0). Após trabalhar no interior do computador, siga as instruções em Após [trabalhar no interior do computador.](#page-11-0) Para obter mais informações sobre as melhores práticas de segurança, consulte a página principal da Conformidade Regulatória em www.dell.com/ regulatory\_compliance.

#### Pré-requisitos

- 1 Retire a [bateria](#page-12-0).
- 2 Siga o procedimento do passo 1 ao passo 3 em "Remover a unidade" [óptica"](#page-15-0).
- **3** Retire o [teclado](#page-19-0).
- 4 Siga o procedimento do passo 1 ao passo 5 em "Remover a tampa da [base"](#page-23-0).
- 5 Siga o procedimento do passo 1 a 3 em "Remover a unidade de disco" [rígido"](#page-29-0).
- 6 Retire o [módulo de memória.](#page-34-0)
- 7 Retire a [placa sem fios.](#page-38-0)
- 8 Retire a [placa de E/S.](#page-50-0)
- 9 Retire o [dissipador de calor.](#page-56-0)
- 10 Retire a [placa de sistema](#page-59-0).

#### Procedimento

1 Retire o parafuso que fixa a dobradiça do ecrã ao conjunto do apoio para as mãos.

Abra a dobradiça do ecrã num ângulo de 90 graus.

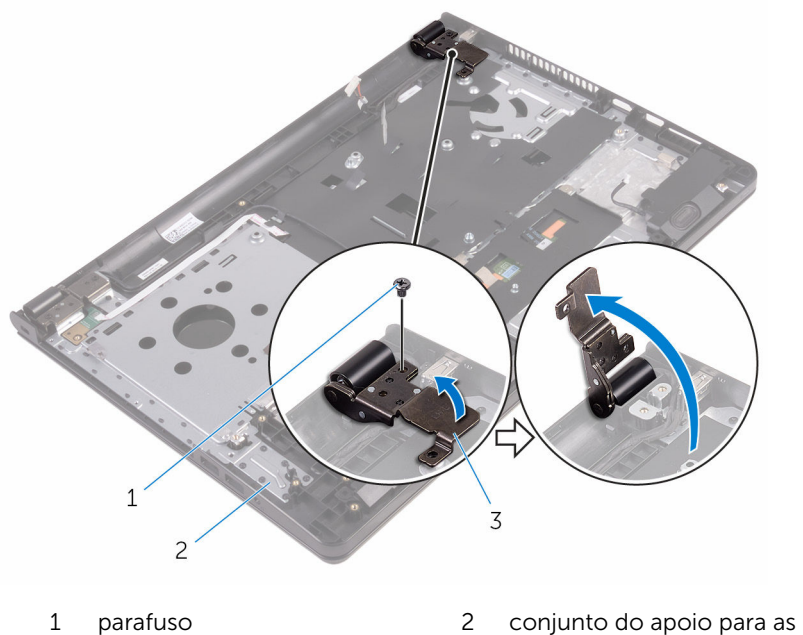

- mãos
- dobradiça do ecrã
- Anote a disposição do cabo da porta do transformador e retire o cabo das guias de encaminhamento.
- Retire o parafuso que fixa a porta do transformador ao conjunto do apoio para as mãos.

Levante e remova a porta do transformador, juntamente com o cabo, do conjunto do apoio para as mãos.

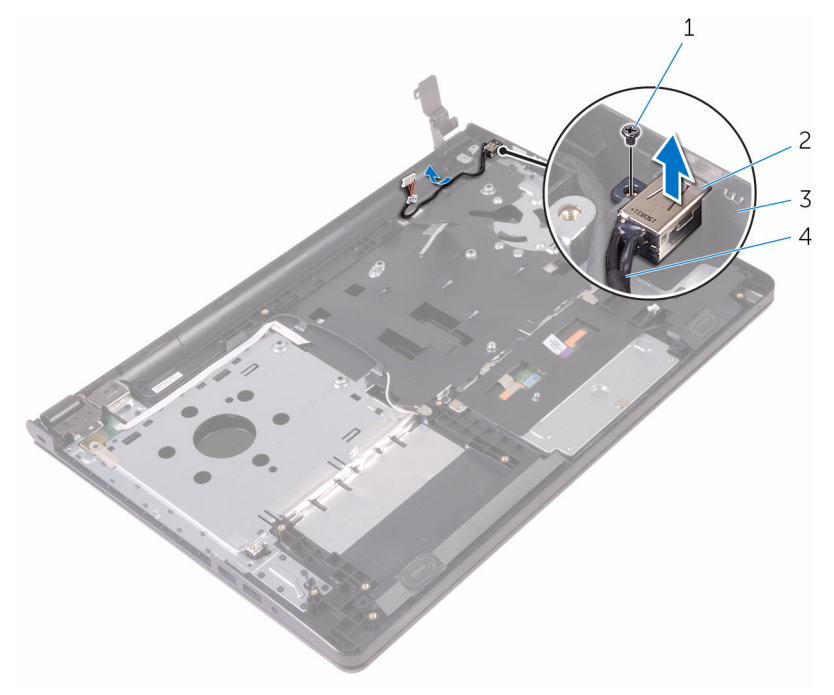

- 
- conjunto do apoio para as mãos
- parafuso 2 porta do transformador
	- cabo da porta do transformador

## <span id="page-76-0"></span>Voltar a colocar a porta do adaptador de alimentação

 $\bigwedge$  ADVERTÊNCIA: Antes de trabalhar no interior do computador, leia as informações de segurança que foram fornecidas com o PC e siga os passos em [Antes de trabalhar no interior do computador](#page-8-0). Após trabalhar no interior do computador, siga as instruções em Após [trabalhar no interior do computador.](#page-11-0) Para obter mais informações sobre as melhores práticas de segurança, consulte a página principal da Conformidade Regulatória em www.dell.com/ regulatory\_compliance.

#### Procedimento

- 1 Faça deslizar a porta do transformador para dentro da ranhura no conjunto do apoio para as mãos.
- 2 Volte a colocar o parafuso que fixa a porta do transformador ao conjunto do apoio para as mãos.
- **3** Encaminhe o cabo da porta do transformador ao longo das quias de encaminhamento no conjunto do apoio para as mãos.
- 4 Feche a dobradiça do ecrã e volte a colocar o parafuso que a fixa ao conjunto do apoio para as mãos.

- 1 Volte a colocar o [conjunto do ecrã](#page-83-0).
- 2 Volte a colocar a [placa de sistema.](#page-64-0)
- **3** Volte a colocar o [dissipador de calor.](#page-58-0)
- 4 Volte a colocar a [placa de E/S](#page-52-0).
- 5 Volte a colocar a [placa sem fios](#page-40-0).
- 6 Volte a colocar o [módulo de memória.](#page-36-0)
- 7 Siga o procedimento do passo 4 ao passo 6 em "Voltar a colocar a [unidade de disco rígido"](#page-33-0).
- 8 Siga o procedimento do passo 3 ao passo 7 em "Voltar a colocar a tampa [da base](#page-28-0)".
- 9 Siga os procedimentos do passo 4 ao passo 5 em ["Voltar a colocar a](#page-18-0) [unidade óptica](#page-18-0)".
- 10 Volte a colocar o [teclado](#page-22-0).
- 11 Volte a colocar a **bateria**.

## <span id="page-78-0"></span>Retirar o conjunto do ecrã

ADVERTÊNCIA: Antes de trabalhar no interior do computador, leia as informações de segurança que foram fornecidas com o PC e siga os passos em [Antes de trabalhar no interior do computador](#page-8-0). Após trabalhar no interior do computador, siga as instruções em Após [trabalhar no interior do computador.](#page-11-0) Para obter mais informações sobre as melhores práticas de segurança, consulte a página principal da Conformidade Regulatória em www.dell.com/ regulatory\_compliance.

#### Pré-requisitos

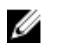

NOTA: Estas instruções aplicam-se apenas a computadores portáteis com ecrã não táctil.

- 1 Retire a [bateria](#page-12-0)
- 2 Siga o procedimento do passo 1 ao passo 3 em "Remover a unidade" [óptica"](#page-15-0).
- 3 Retire o [teclado](#page-19-0).
- 4 Siga o procedimento do passo 1 ao passo 5 em "Remover a tampa da [base"](#page-23-0).
- 5 Siga o procedimento do passo 1 a 3 em "Remover a unidade de disco [rígido"](#page-29-0).
- 6 Retire o [módulo de memória.](#page-34-0)
- 7 Retire a [placa sem fios.](#page-38-0)
- 8 Retire a [placa de E/S.](#page-50-0)
- 9 Retire o [dissipador de calor.](#page-56-0)
- 10 Retire a [placa de sistema](#page-59-0).

#### Procedimento

- 1 Retire os parafusos que fixam as dobradiças do ecrã ao conjunto do apoio para as mãos e abra as dobradiças num ângulo de 90 graus.
- 2 Observe o encaminhamento do cabo da antena e retire-o das quias de encaminhamento no conjunto do apoio para as mãos.

Observe o encaminhamento do cabo do ecrã e retire-o das guias de encaminhamento no conjunto do apoio para as mãos.

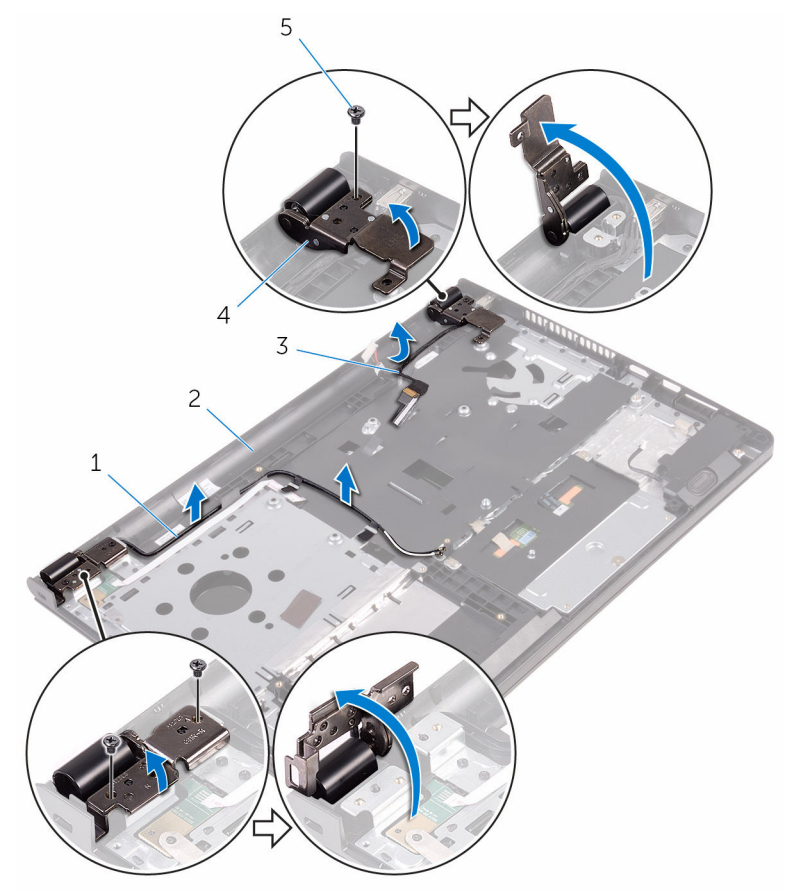

- 
- 
- parafusos (3)
- cabos de antena (2) 2 conjunto do apoio para as mãos
- cabo do ecrã 4 dobradiças do ecrã (2)

Abra o conjunto do apoio para as mãos.

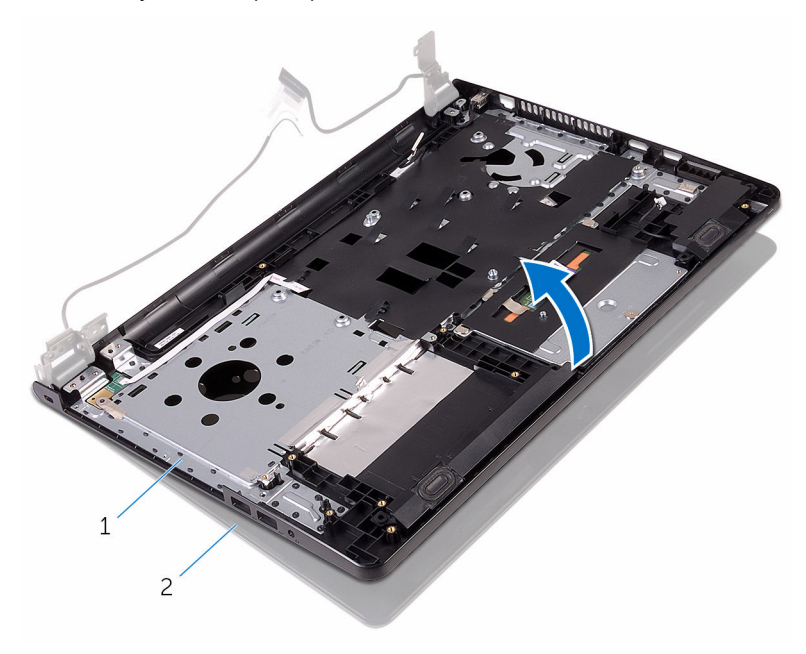

 conjunto do apoio para as 2 conjunto do ecrã mãos

5 Levante o conjunto do apoio para as mãos em ângulo para o retirar do conjunto do ecrã.

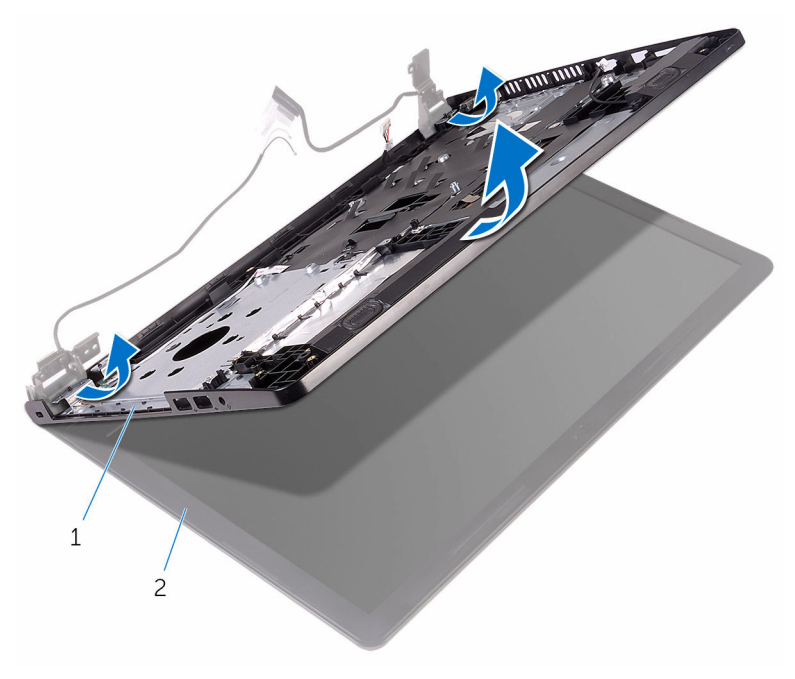

1 conjunto do apoio para as 2 conjunto do ecrã mãos

Coloque o conjunto do ecrã numa superfície plana e limpa.

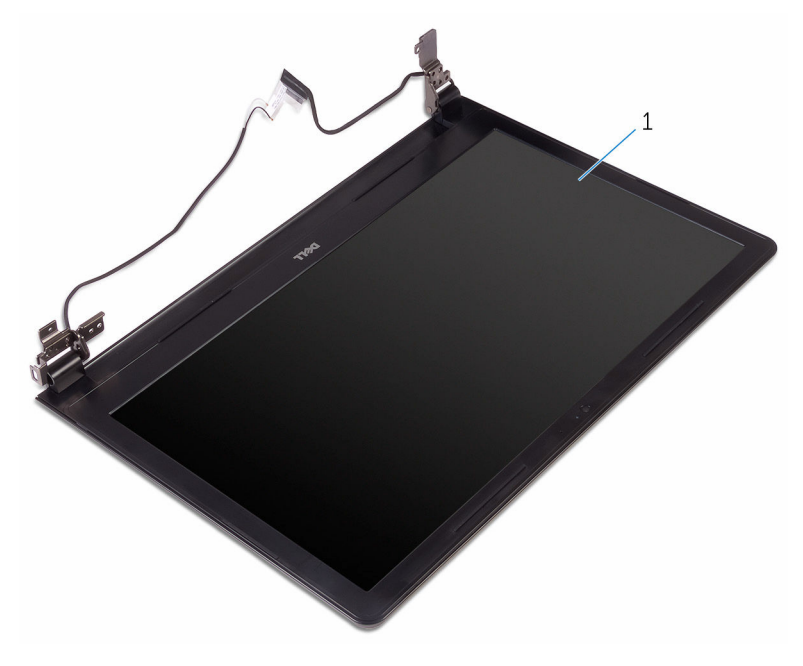

conjunto do ecrã

### <span id="page-83-0"></span>Voltar a colocar o conjunto do ecrã

ADVERTÊNCIA: Antes de trabalhar no interior do computador, leia as ∧ informações de segurança que foram fornecidas com o PC e siga os passos em [Antes de trabalhar no interior do computador](#page-8-0). Após trabalhar no interior do computador, siga as instruções em Após [trabalhar no interior do computador.](#page-11-0) Para obter mais informações sobre as melhores práticas de segurança, consulte a página principal da Conformidade Regulatória em www.dell.com/ regulatory\_compliance.

#### Procedimento

- 1 Coloque o conjunto do ecrã no conjunto do apoio para as mãos.
- 2 Feche as dobradiças do ecrã e alinhe os orifícios dos parafusos nas dobradiças do ecrã com os orifícios no conjunto do apoio para as mãos.
- 3 Volte a colocar os parafusos que fixam as dobradiças do ecrã ao conjunto do apoio para as mãos.
- 4 Encaminhe o cabo do ecrã através das quias de encaminhamento no conjunto do apoio para as mãos.
- 5 Encaminhe os cabos da antena através das quias de encaminhamento no conjunto do apoio para as mãos.
- 6 Feche o ecrã e volte o computador ao contrário.

- 1 Volte a colocar a [placa de sistema.](#page-64-0)
- 2 Volte a colocar o [dissipador de calor.](#page-58-0)
- **3** Volte a colocar a [placa de E/S](#page-52-0).
- 4 Volte a colocar a [placa sem fios](#page-40-0).
- 5 Volte a colocar o [módulo de memória.](#page-36-0)
- 6 Siga o procedimento do passo 4 ao passo 6 em ["Voltar a colocar a](#page-33-0)  [unidade de disco rígido"](#page-33-0).
- 7 Siga o procedimento do passo 3 ao passo 7 em ["Voltar a colocar a tampa](#page-28-0)  [da base](#page-28-0)".
- 8 Siga os procedimentos do passo 4 ao passo 5 em ["Voltar a colocar a](#page-18-0) [unidade óptica](#page-18-0)".
- 9 Volte a colocar o [teclado](#page-22-0).
- 10 Volte a colocar a [bateria.](#page-14-0)

## <span id="page-85-0"></span>Retirar a moldura do ecrã

ADVERTÊNCIA: Antes de trabalhar no interior do computador, leia as informações de segurança que foram fornecidas com o PC e siga os passos em [Antes de trabalhar no interior do computador](#page-8-0). Após trabalhar no interior do computador, siga as instruções em Após [trabalhar no interior do computador.](#page-11-0) Para obter mais informações sobre as melhores práticas de segurança, consulte a página principal da Conformidade Regulatória em www.dell.com/ regulatory\_compliance.

#### Pré-requisitos

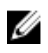

NOTA: Estas instruções aplicam-se apenas a computadores portáteis com ecrã não táctil.

- 1 Retire a [bateria](#page-12-0)
- 2 Siga o procedimento do passo 1 ao passo 3 em "Remover a unidade" [óptica"](#page-15-0).
- 3 Retire o [teclado](#page-19-0).
- 4 Siga o procedimento do passo 1 ao passo 5 em "Remover a tampa da [base"](#page-23-0).
- 5 Siga o procedimento do passo 1 a 3 em "Remover a unidade de disco [rígido"](#page-29-0).
- 6 Retire o [módulo de memória.](#page-34-0)
- 7 Retire a [placa sem fios.](#page-38-0)
- 8 Retire a [placa de E/S.](#page-50-0)
- 9 Retire o [dissipador de calor.](#page-56-0)
- 10 Retire a [placa de sistema](#page-59-0).
- 11 Retire o [conjunto do ecrã](#page-78-0).

#### Procedimento

1 Com as pontas dos dedos, levante cuidadosamente as bordas internas da moldura do ecrã.

Retire a moldura do ecrã do conjunto do ecrã.

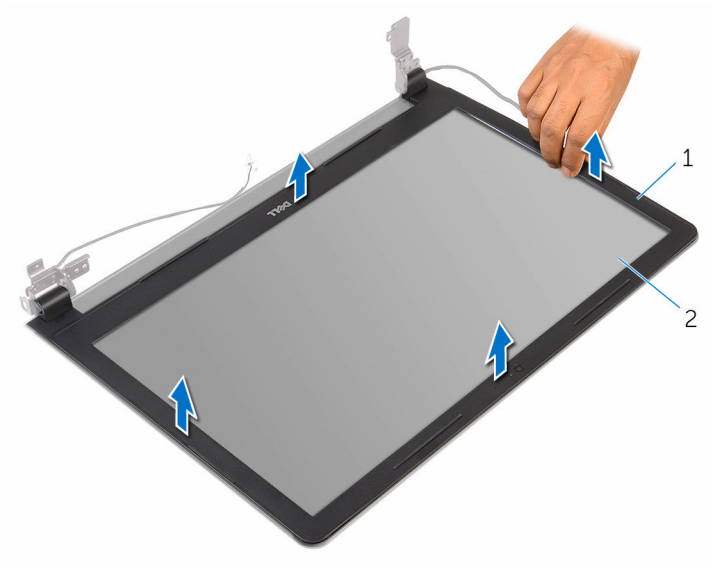

1 moldura do ecrã 2 painel do ecrã

### <span id="page-87-0"></span>Voltar a colocar a moldura do ecrã

A ADVERTÊNCIA: Antes de trabalhar no interior do computador, leia as informações de segurança que foram fornecidas com o PC e siga os passos em [Antes de trabalhar no interior do computador](#page-8-0). Após trabalhar no interior do computador, siga as instruções em Após [trabalhar no interior do computador.](#page-11-0) Para obter mais informações sobre as melhores práticas de segurança, consulte a página principal da Conformidade Regulatória em www.dell.com/ regulatory\_compliance.

#### Procedimento

Alinhe a moldura do ecrã com a tampa posterior do ecrã e encaixe-a cuidadosamente no lugar.

- 1 Volte a colocar o [conjunto do ecrã](#page-83-0).
- 2 Volte a colocar a [placa de sistema.](#page-64-0)
- **3** Volte a colocar o [dissipador de calor.](#page-58-0)
- 4 Volte a colocar a [placa de E/S](#page-52-0).
- 5 Volte a colocar a [placa sem fios](#page-40-0).
- 6 Volte a colocar o [módulo de memória.](#page-36-0)
- 7 Siga o procedimento do passo 4 ao passo 6 em ["Voltar a colocar a](#page-33-0)  [unidade de disco rígido"](#page-33-0).
- 8 Siga o procedimento do passo 3 ao passo 7 em "Voltar a colocar a tampa [da base](#page-28-0)".
- 9 Siga os procedimentos do passo 4 ao passo 5 em ["Voltar a colocar a](#page-18-0) [unidade óptica](#page-18-0)".
- 10 Volte a colocar o [teclado](#page-22-0).
- 11 Volte a colocar a [bateria.](#page-14-0)

## <span id="page-88-0"></span>Retirar o painel do ecrã

ADVERTÊNCIA: Antes de trabalhar no interior do computador, leia as informações de segurança que foram fornecidas com o PC e siga os passos em [Antes de trabalhar no interior do computador](#page-8-0). Após trabalhar no interior do computador, siga as instruções em Após [trabalhar no interior do computador.](#page-11-0) Para obter mais informações sobre as melhores práticas de segurança, consulte a página principal da Conformidade Regulatória em www.dell.com/ regulatory\_compliance.

#### Pré-requisitos

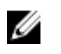

NOTA: Estas instruções aplicam-se apenas a computadores portáteis com ecrã não táctil.

- 1 Retire a [bateria](#page-12-0)
- 2 Siga o procedimento do passo 1 ao passo 3 em "Remover a unidade" [óptica"](#page-15-0).
- 3 Retire o [teclado](#page-19-0).
- 4 Siga o procedimento do passo 1 ao passo 5 em "Remover a tampa da [base"](#page-23-0).
- 5 Siga o procedimento do passo 1 a 3 em "Remover a unidade de disco [rígido"](#page-29-0).
- 6 Retire o [módulo de memória.](#page-34-0)
- 7 Retire a [placa sem fios.](#page-38-0)
- 8 Retire a [placa de E/S.](#page-50-0)
- 9 Retire o [dissipador de calor.](#page-56-0)
- 10 Retire a [placa de sistema](#page-59-0).
- 11 Retire o [conjunto do ecrã](#page-78-0).
- 12 Retire a [moldura do ecrã.](#page-85-0)

#### Procedimento

1 Retire os parafusos que fixam o painel do ecrã à tampa posterior do ecrã.

Vire o painel do ecrã ao contrário.

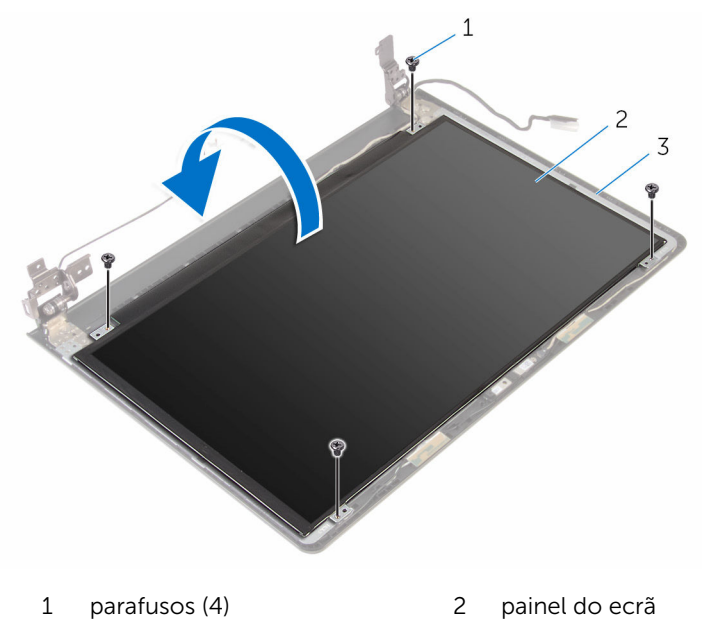

- tampa posterior do ecrã
- Retire a fita adesiva que fixa o cabo do ecrã à tampa posterior do ecrã.
- Levante o trinco e desligue o cabo do ecrã da tampa posterior do ecrã.

Levante o painel do ecrã e retire-o da tampa posterior do ecrã.

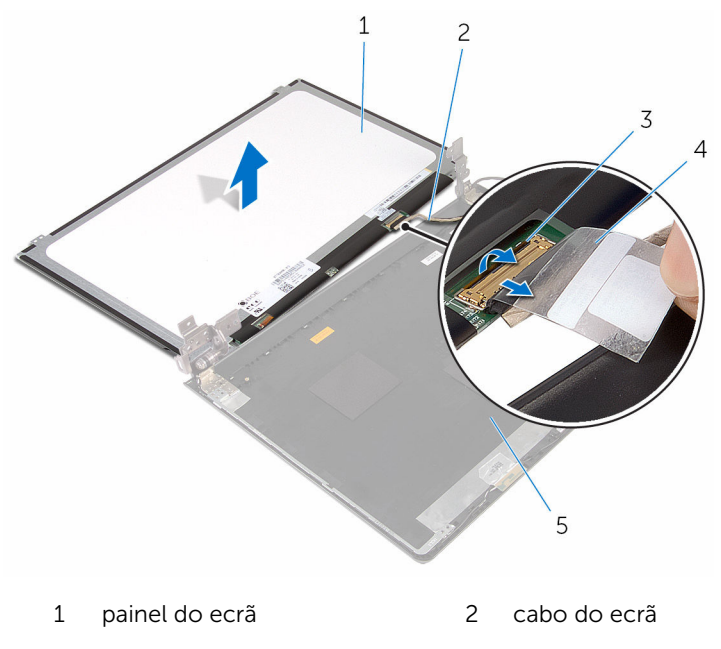

- trinco 4 fita
- tampa posterior do ecrã

### <span id="page-91-0"></span>Voltar a colocar o painel do ecrã

ADVERTÊNCIA: Antes de trabalhar no interior do computador, leia as ∧ informações de segurança que foram fornecidas com o PC e siga os passos em [Antes de trabalhar no interior do computador](#page-8-0). Após trabalhar no interior do computador, siga as instruções em Após [trabalhar no interior do computador.](#page-11-0) Para obter mais informações sobre as melhores práticas de segurança, consulte a página principal da Conformidade Regulatória em www.dell.com/ regulatory\_compliance.

#### Procedimento

- 1 Deslize o cabo do ecrã para dentro do conector na tampa posterior do ecrã e prima o trinco para prender o cabo.
- 2 Cole a fita que fixa o cabo do ecrã à tampa posterior.
- 3 Vire o painel do ecrã e coloque-o sobre a tampa posterior do ecrã.
- 4 Alinhe os orifícios dos parafusos no painel do ecrã com os orifícios dos parafusos na respectiva tampa posterior.
- 5 Volte a colocar os parafusos que fixam o painel do ecrã à tampa posterior do ecrã.

- 1 Volte a colocar a [moldura do ecrã.](#page-87-0)
- 2 Volte a colocar o [conjunto do ecrã](#page-83-0).
- **3** Volte a colocar a [placa de sistema.](#page-64-0)
- 4 Volte a colocar o [dissipador de calor.](#page-58-0)
- 5 Volte a colocar a [placa de E/S](#page-52-0).
- 6 Volte a colocar a [placa sem fios](#page-40-0).
- 7 Volte a colocar o [módulo de memória.](#page-36-0)
- 8 Siga o procedimento do passo 4 ao passo 6 em "Voltar a colocar a [unidade de disco rígido"](#page-33-0).
- 9 Siga o procedimento do passo 3 ao passo 7 em ["Voltar a colocar a tampa](#page-28-0)  [da base](#page-28-0)".
- 10 Siga os procedimentos do passo 4 ao passo 5 em ["Voltar a colocar a](#page-18-0) [unidade óptica](#page-18-0)".
- 11 Volte a colocar o [teclado](#page-22-0).
- 12 Volte a colocar a [bateria.](#page-14-0)

## Retirar a câmara

ADVERTÊNCIA: Antes de trabalhar no interior do computador, leia as informações de segurança que foram fornecidas com o PC e siga os passos em [Antes de trabalhar no interior do computador](#page-8-0). Após trabalhar no interior do computador, siga as instruções em Após [trabalhar no interior do computador.](#page-11-0) Para obter mais informações sobre as melhores práticas de segurança, consulte a página principal da Conformidade Regulatória em www.dell.com/ regulatory\_compliance.

#### Pré-requisitos

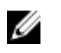

NOTA: Estas instruções aplicam-se apenas a computadores portáteis com ecrã não táctil.

- 1 Retire a [bateria](#page-12-0)
- 2 Siga o procedimento do passo 1 ao passo 3 em "Remover a unidade" [óptica"](#page-15-0).
- 3 Retire o [teclado](#page-19-0).
- 4 Siga o procedimento do passo 1 ao passo 5 em "Remover a tampa da [base"](#page-23-0).
- 5 Siga o procedimento do passo 1 a 3 em "Remover a unidade de disco [rígido"](#page-29-0).
- 6 Retire o [módulo de memória.](#page-34-0)
- 7 Retire a [placa sem fios.](#page-38-0)
- 8 Retire a [placa de E/S.](#page-50-0)
- 9 Retire o [dissipador de calor.](#page-56-0)
- 10 Retire a [placa de sistema](#page-59-0).
- 11 Retire o [conjunto do ecrã](#page-78-0).
- 12 Retire a [moldura do ecrã.](#page-85-0)

#### Procedimento

1 Utilizando um instrumento de plástico pontiagudo, retire com cuidado a câmara da tampa posterior do ecrã.

2 Desconecte o cabo da câmara.

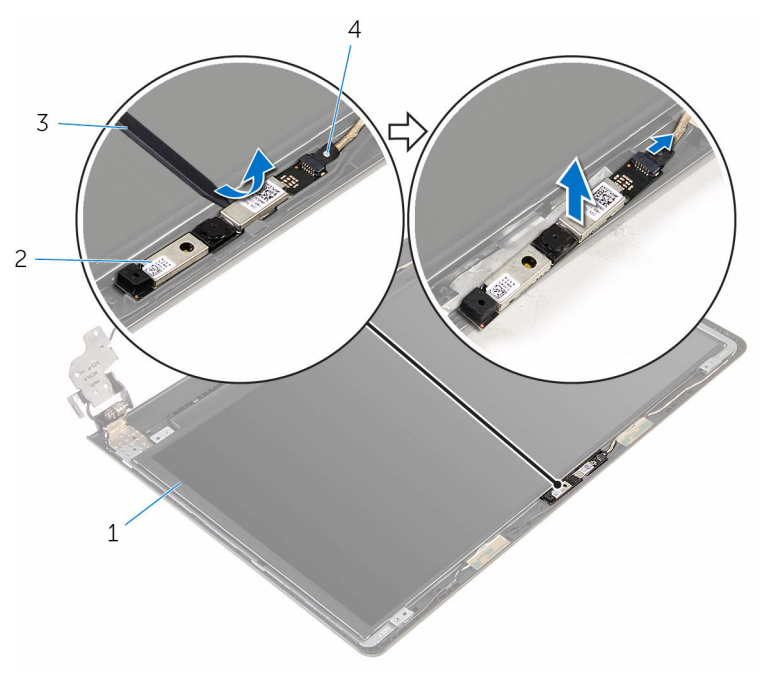

- 1 tampa posterior do ecrã 2 câmara
	-
- 3 instrumento de plástico pontiagudo
- 4 cabo da câmara

## Voltar a colocar a câmara

ADVERTÊNCIA: Antes de trabalhar no interior do computador, leia as informações de segurança que foram fornecidas com o PC e siga os passos em [Antes de trabalhar no interior do computador](#page-8-0). Após trabalhar no interior do computador, siga as instruções em Após [trabalhar no interior do computador.](#page-11-0) Para obter mais informações sobre as melhores práticas de segurança, consulte a página principal da Conformidade Regulatória em www.dell.com/ regulatory\_compliance.

#### Procedimento

- 1 Ligue o cabo à câmara.
- 2 Alinhe a câmara com os postes de alinhamento na tampa posterior do ecrã e encaixe os altifalantes no devido lugar.

- 1 Volte a colocar a [moldura do ecrã.](#page-87-0)
- 2 Volte a colocar o [conjunto do ecrã](#page-83-0).
- **3** Volte a colocar a [placa de sistema.](#page-64-0)
- 4 Volte a colocar o [dissipador de calor.](#page-58-0)
- 5 Volte a colocar a [placa de E/S](#page-52-0).
- 6 Volte a colocar a [placa sem fios](#page-40-0).
- 7 Volte a colocar o [módulo de memória.](#page-36-0)
- 8 Siga o procedimento do passo 4 ao passo 6 em "Voltar a colocar a [unidade de disco rígido"](#page-33-0).
- 9 Siga o procedimento do passo 3 ao passo 7 em "Voltar a colocar a tampa [da base](#page-28-0)".
- 10 Siga os procedimentos do passo 4 ao passo 5 em ["Voltar a colocar a](#page-18-0) [unidade óptica](#page-18-0)".
- 11 Volte a colocar o [teclado](#page-22-0).
- 12 Volte a colocar a [bateria.](#page-14-0)

# Retirar as dobradiças do ecrã

ADVERTÊNCIA: Antes de trabalhar no interior do computador, leia as informações de segurança que foram fornecidas com o PC e siga os passos em [Antes de trabalhar no interior do computador](#page-8-0). Após trabalhar no interior do computador, siga as instruções em [Após](#page-11-0)  [trabalhar no interior do computador.](#page-11-0) Para obter mais informações sobre as melhores práticas de segurança, consulte a página principal da Conformidade Regulatória em www.dell.com/ regulatory\_compliance.

#### Pré-requisitos

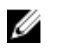

NOTA: Estas instruções aplicam-se apenas a computadores portáteis com ecrã não táctil.

- 1 Retire a [bateria](#page-12-0)
- 2 Siga o procedimento do passo 1 ao passo 3 em "Remover a unidade" [óptica"](#page-15-0).
- 3 Retire o [teclado](#page-19-0).
- 4 Siga o procedimento do passo 1 ao passo 5 em "Remover a tampa da [base"](#page-23-0).
- 5 Siga o procedimento do passo 1 a 3 em "Remover a unidade de disco [rígido"](#page-29-0).
- 6 Retire o [módulo de memória.](#page-34-0)
- 7 Retire a [placa sem fios.](#page-38-0)
- 8 Retire a [placa de E/S.](#page-50-0)
- 9 Retire o [dissipador de calor.](#page-56-0)
- 10 Retire a [placa de sistema](#page-59-0).
- 11 Retire o [dissipador de calor.](#page-56-0)
- 12 Retire a [moldura do ecrã.](#page-85-0)
- 13 Retire o [painel do ecrã.](#page-88-0)

#### Procedimento

1 Retire os parafusos que fixam as dobradiças do ecrã à respectiva tampa posterior.

Solte as dobradiças dos trincos e retire-as da tampa posterior do ecrã.

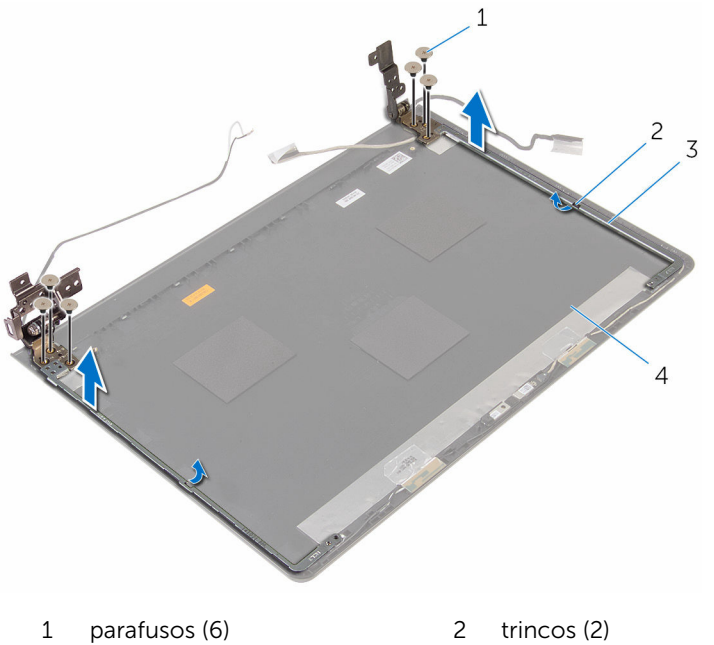

- 
- 
- dobradiças do ecrã (2) 4 tampa posterior do ecrã

### Voltar a colocar as dobradiças do ecrã

ADVERTÊNCIA: Antes de trabalhar no interior do computador, leia as informações de segurança que foram fornecidas com o PC e siga os passos em [Antes de trabalhar no interior do computador](#page-8-0). Após trabalhar no interior do computador, siga as instruções em Após [trabalhar no interior do computador.](#page-11-0) Para obter mais informações sobre as melhores práticas de segurança, consulte a página principal da Conformidade Regulatória em www.dell.com/ regulatory\_compliance.

#### Procedimento

- 1 Deslize as dobradiças sob os trincos na tampa posterior do ecrã.
- 2 Alinhe os orifícios dos parafusos nas dobradiças do ecrã com os orifícios dos parafusos na tampa posterior do ecrã.
- 3 Volte a colocar os parafusos que fixam as dobradiças do ecrã à tampa posterior do ecrã.

- 1 Volte a colocar o [painel do ecrã.](#page-91-0)
- 2 Volte a colocar a [moldura do ecrã.](#page-87-0)
- 3 Volte a colocar o [conjunto do ecrã](#page-83-0).
- 4 Volte a colocar a [placa de sistema.](#page-64-0)
- 5 Volte a colocar o [dissipador de calor.](#page-58-0)
- 6 Volte a colocar a [placa de E/S](#page-52-0).
- 7 Volte a colocar a [placa sem fios](#page-40-0).
- 8 Volte a colocar o [módulo de memória.](#page-36-0)
- 9 Siga o procedimento do passo 4 ao passo 6 em "Voltar a colocar a [unidade de disco rígido"](#page-33-0).
- 10 Siga o procedimento do passo 3 ao passo 7 em "Voltar a colocar a tampa [da base](#page-28-0)".
- 11 Siga os procedimentos do passo 4 ao passo 5 em ["Voltar a colocar a](#page-18-0) [unidade óptica](#page-18-0)".
- 12 Volte a colocar o [teclado](#page-22-0).
- 13 Volte a colocar a **bateria**.

## Retirar o apoio para as mãos

ADVERTÊNCIA: Antes de trabalhar no interior do computador, leia as informações de segurança que foram fornecidas com o PC e siga os passos em [Antes de trabalhar no interior do computador](#page-8-0). Após trabalhar no interior do computador, siga as instruções em Após [trabalhar no interior do computador.](#page-11-0) Para obter mais informações sobre as melhores práticas de segurança, consulte a página principal da Conformidade Regulatória em www.dell.com/ regulatory\_compliance.

#### Pré-requisitos

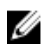

NOTA: Estas instruções aplicam-se apenas a computadores portáteis com ecrã não táctil.

- 1 Retire a [bateria](#page-12-0)
- 2 Siga o procedimento do passo 1 ao passo 3 em "Remover a unidade" [óptica"](#page-15-0).
- 3 Retire o [teclado](#page-19-0).
- 4 Siga o procedimento do passo 1 ao passo 5 em "Remover a tampa da [base"](#page-23-0).
- 5 Siga o procedimento do passo 1 a 3 em "Remover a unidade de disco [rígido"](#page-29-0).
- 6 Retire o [módulo de memória.](#page-34-0)
- 7 Retire a [placa sem fios.](#page-38-0)
- 8 Retire a [placa do botão de alimentação.](#page-43-0)
- **9** Retire os [altifalantes](#page-47-0).
- 10 Retire a [placa de E/S.](#page-50-0)
- 11 Retire o [dissipador de calor.](#page-56-0)
- 12 Retire a [placa de sistema](#page-59-0).
- 13 Retire o [painel táctil](#page-66-0).
- 14 Retire a [porta do adaptador de CA.](#page-73-0)
- 15 Retire o [conjunto do ecrã](#page-78-0).

#### Procedimento

Após efetuar todos os pré-requisitos, resta o conjunto do apoio para as mãos.

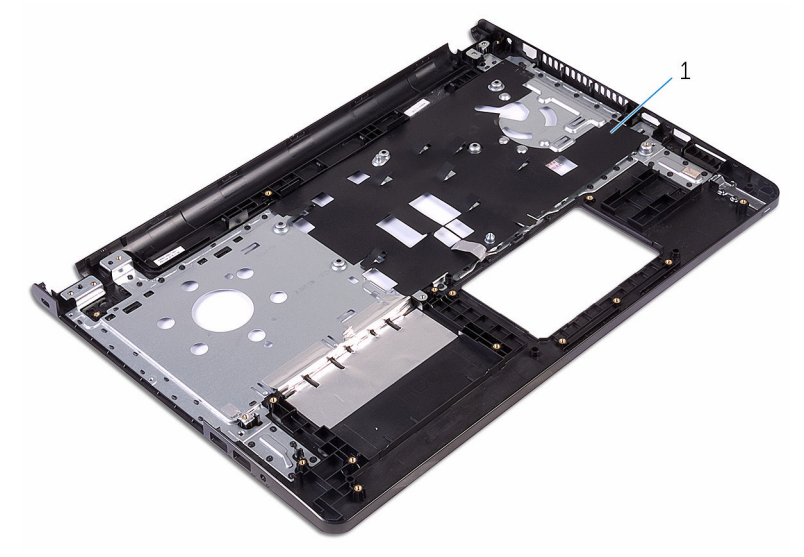

1 apoio para as mãos

### Voltar a colocar o apoio para as mãos

A ADVERTÊNCIA: Antes de trabalhar no interior do computador, leia as informações de segurança que foram fornecidas com o PC e siga os passos em [Antes de trabalhar no interior do computador](#page-8-0). Após trabalhar no interior do computador, siga as instruções em Após [trabalhar no interior do computador.](#page-11-0) Para obter mais informações sobre as melhores práticas de segurança, consulte a página principal da Conformidade Regulatória em www.dell.com/ regulatory\_compliance.

#### Procedimento

Coloque o conjunto do apoio para as mãos numa superfície plana e limpa.

- 1 Volte a colocar o [conjunto do ecrã](#page-83-0).
- 2 Volte a colocar a [porta do adaptador de CA](#page-76-0).
- **3** Volte a colocar o [painel táctil.](#page-71-0)
- 4 Volte a colocar a [placa de sistema.](#page-64-0)
- 5 Volte a colocar o [dissipador de calor.](#page-58-0)
- 6 Volte a colocar a [placa de E/S](#page-52-0).
- 7 Volte a colocar os [altifalantes](#page-49-0).
- 8 Volte a colocar a [placa do botão de alimentação.](#page-46-0)
- **9** Volte a colocar a [placa sem fios](#page-40-0).
- 10 Volte a colocar o [módulo de memória.](#page-36-0)
- 11 Siga o procedimento do passo 4 ao passo 6 em "Voltar a colocar a [unidade de disco rígido"](#page-33-0).
- 12 Siga o procedimento do passo 3 ao passo 7 em "Voltar a colocar a tampa [da base](#page-28-0)".
- 13 Volte a colocar o [teclado](#page-22-0).
- 14 Siga os procedimentos do passo 4 ao passo 5 em ["Voltar a colocar a](#page-18-0) [unidade óptica](#page-18-0)".
- 15 Volte a colocar a [bateria.](#page-14-0)

# Actualizar o BIOS

Poderá ser necessário actualizar o BIOS quando estiver disponível uma actualização ou após substituir a placa de sistema. Para actualizar o BIOS:

- 1 Lique o computador.
- 2 Aceda a www.dell.com/support.
- **3** Clique em **Product Support** (Suporte ao Produto), digite a etiqueta de serviço do portátil e clique em Submit (Submeter).

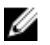

NOTA: Se você não tiver a etiqueta de serviço, use a função de detecção automática ou procure manualmente pelo seu modelo de computador.

- 4 Clique em Drivers & downloads (Controladores e transferências).
- 5 Seleccione o sistema operativo instalado no computador.
- 6 Role a página para baixo e expanda o **BIOS**.
- 7 Clique em **Download File** (Transferir ficheiro) para transferir a versão mais recente do BIOS para o seu computador.
- 8 Guarde o ficheiro e assim que a transferência for concluída, naveque até à pasta onde guardou o ficheiro de actualização do BIOS.
- 9 Clique duas vezes no ícone do ficheiro de actualização do BIOS e siga as instruções apresentadas no ecrã.

# Obter ajuda e contactar a Dell

#### Recursos de auto-ajuda

Pode obter informações e ajuda sobre os produtos e serviços da Dell utilizando estes recursos de auto-ajuda on-line:

Informações sobre os produtos e serviços da Dell

www.dell.com

Windows 8.1 e Windows 10 A aplicação Suporte e ajuda Dell

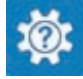

(?

Windows 10 **Aplicação de introdução** 

Windows 8.1 **Aplicação de ajuda + dicas** 

Aceder à ajuda no Windows 8, Windows 8.1 e Windows 10

Ajuda online para o sistema operativo www.dell.com/support/windows

Informações sobre solução de problemas, manuais do utilizador, instruções de configuração, especificações do produto, blogues de ajuda técnica, controladores, actualizações do software, etc

Obtenha mais informações sobre o sistema operativo, como configurar e www.dell.com/support/manuals. utilizar o computador, efectuar

Na procura do Windows, introduza Ajuda e Suporte e carreque em **Enter** 

Aceder à ajuda no Windows 7 Clique em **Iniciar**  $\rightarrow$  **Ajuda e suporte**.

www.dell.com/support/linux

www.dell.com/support

Consulte *Eu e o meu Dell* em

cópias de segurança de dados, diagnósticos, etc.

#### Contactar a Dell

Para contactar a Dell relativamente a vendas, suporte técnico ou questões relacionadas com os clientes, consulte www.dell.com/contactdell.

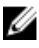

NOTA: A disponibilidade varia de acordo com o país e produto e alguns serviços podem não estar disponíveis no seu país.

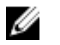

NOTA: Se não tiver uma ligação activa à Internet, pode encontrar as informações de contacto na sua factura, na nota de encomenda ou no catálogo de produtos Dell.